# 安全生产费用统计上报系统 应急监管用户操作手册

应急管理部研究中心

北京安信创业信息科技发展有限公司

2024 年 2 月

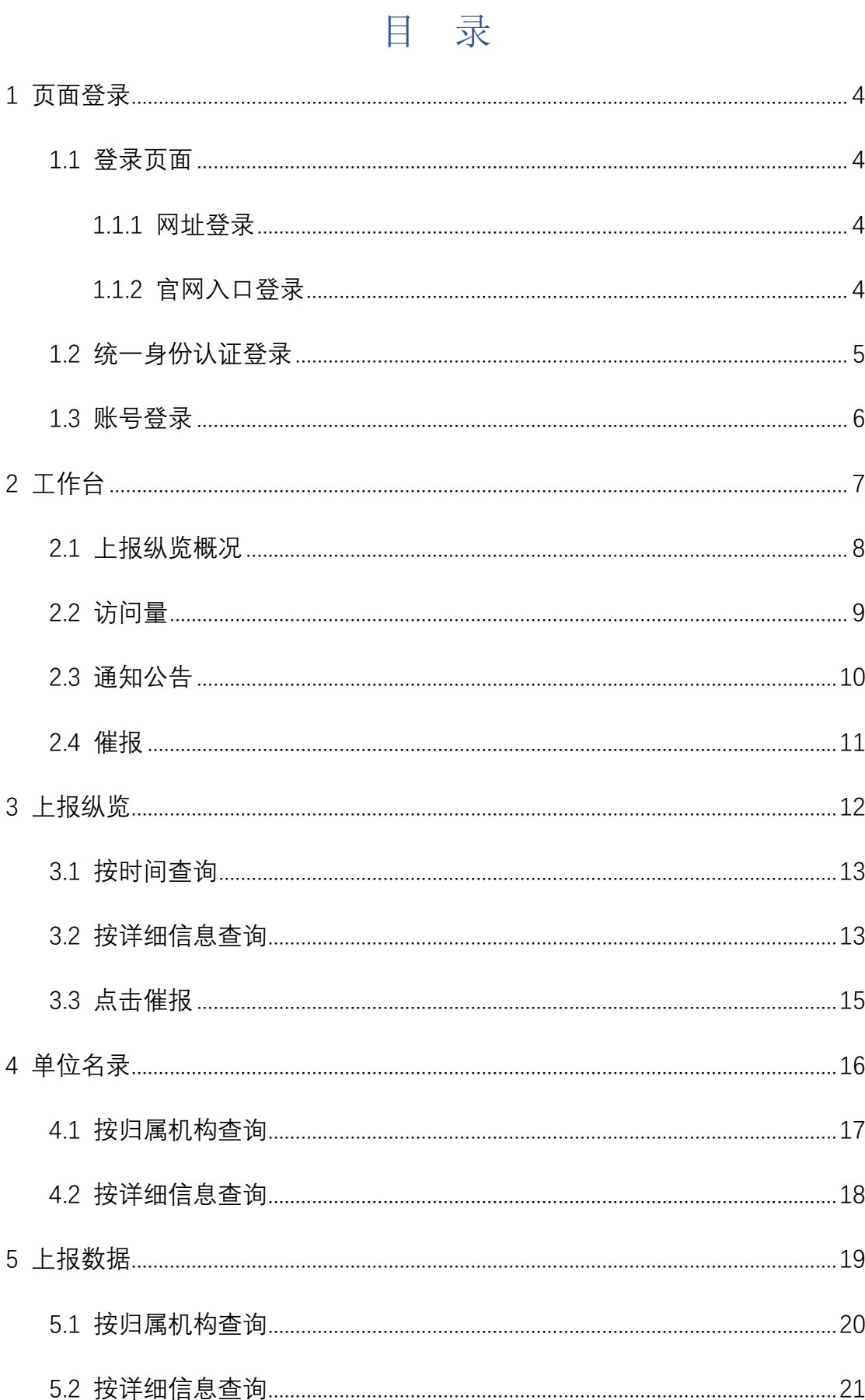

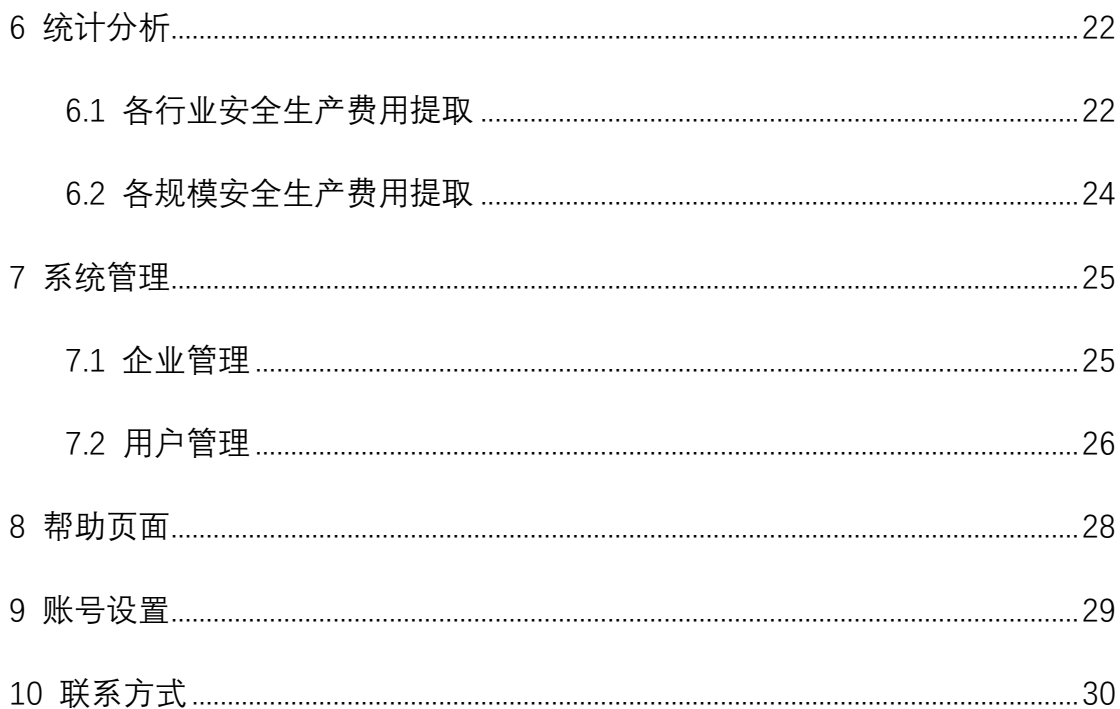

# <span id="page-3-0"></span>**1** 页面登录

## <span id="page-3-1"></span>**1.1** 登录页面

#### <span id="page-3-2"></span>**1.1.1** 网址登录

用户通过登录应急管理部业务系统的网址"安全生产费用提取和使用统计上 报系统"[\(https://www.mem.gov.cn/fw/ywxt/\)](https://www.mem.gov.cn/fw/ywxt/)直接进行联网直报, 如图 1.1.1 所 示:

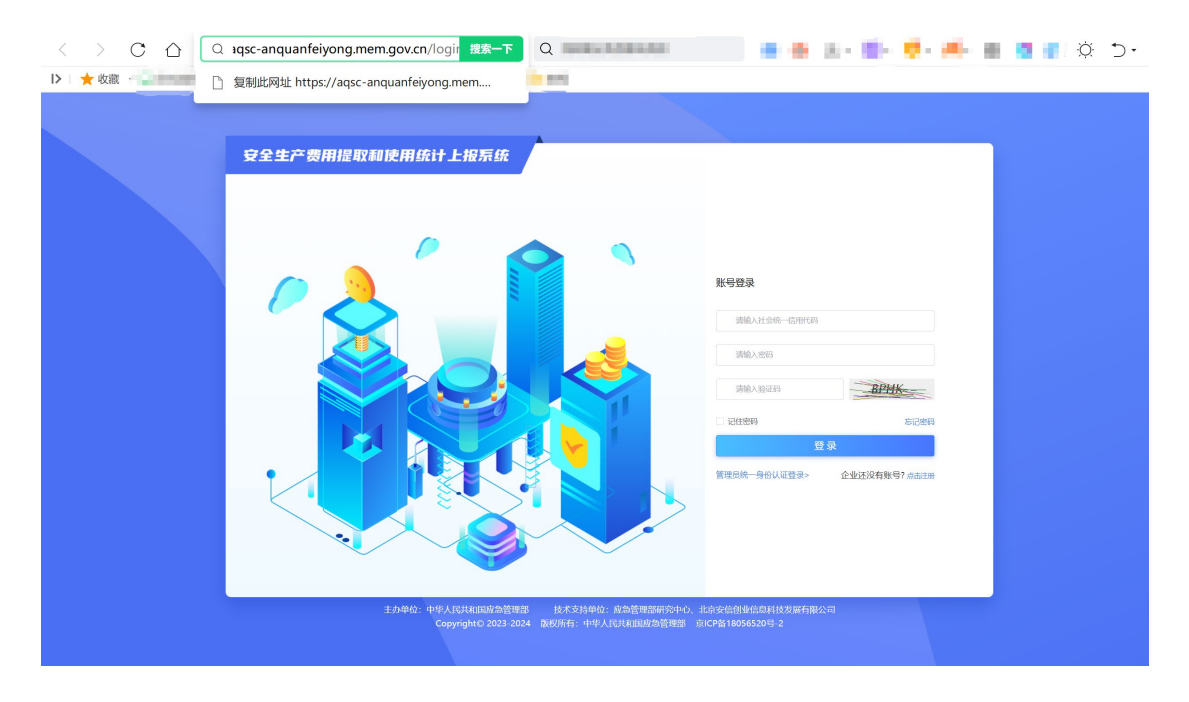

图 1.1.1 "安全生产费用提取和使用统计上报系统"网站页面

#### <span id="page-3-3"></span>**1.1.2** 官网入口登录

用户通过访问中国人民共和国应急管理部官网,并通过官网的业务系统入 口进入安全生产费用统计系统,具体操作步骤如图 1.1.2 所示:

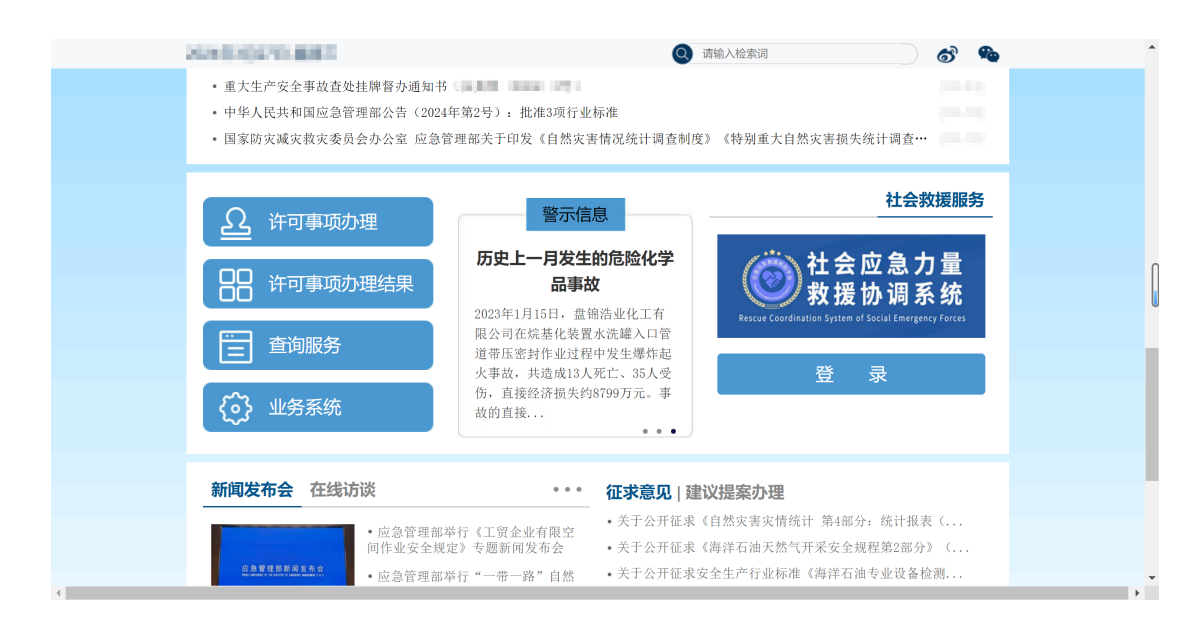

图 1.1.2 应急管理部官网的业务系统入口

## <span id="page-4-0"></span>**1.2** 统一身份认证登录

点击"管理员统一身份认证登录"按钮跳转到管理员统一身份认证登录页面 进行登录, 如图 1.2.1 所示:

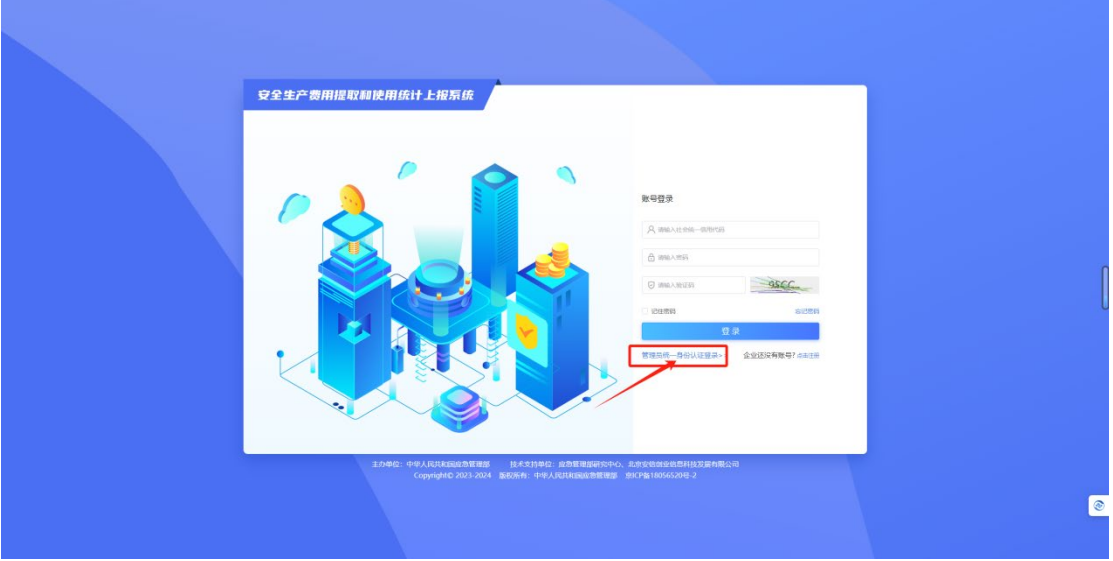

图 1.2.1 安全生产费用提取和使用统计上报系统登录页面

在统一身份认证页面有两种登录方式,**一是**短信验证码登录,输入手机 号、点击【获取短信验证码】按钮并输入收到的短信验证码,即可登录成功, 如下图 1.2.2 所示:

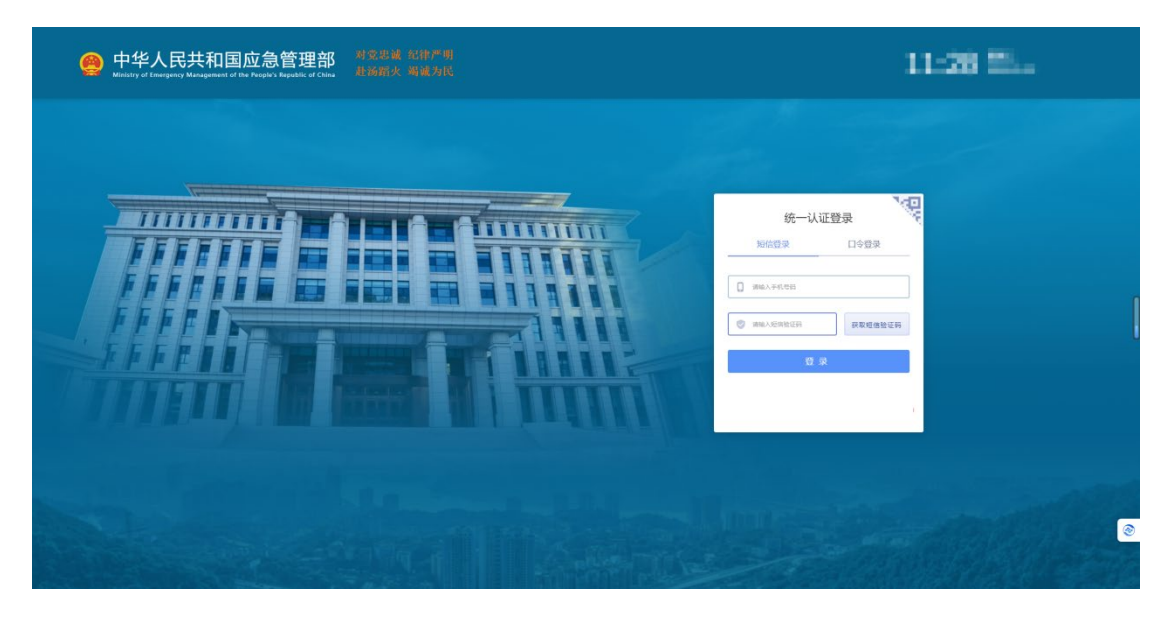

图 1.2.2 "统一身份认证"短信登录页面

**二是**口令登录,输入手机号和口令,点击【登录】按钮即可登录,如下图 1.2.3 所示:

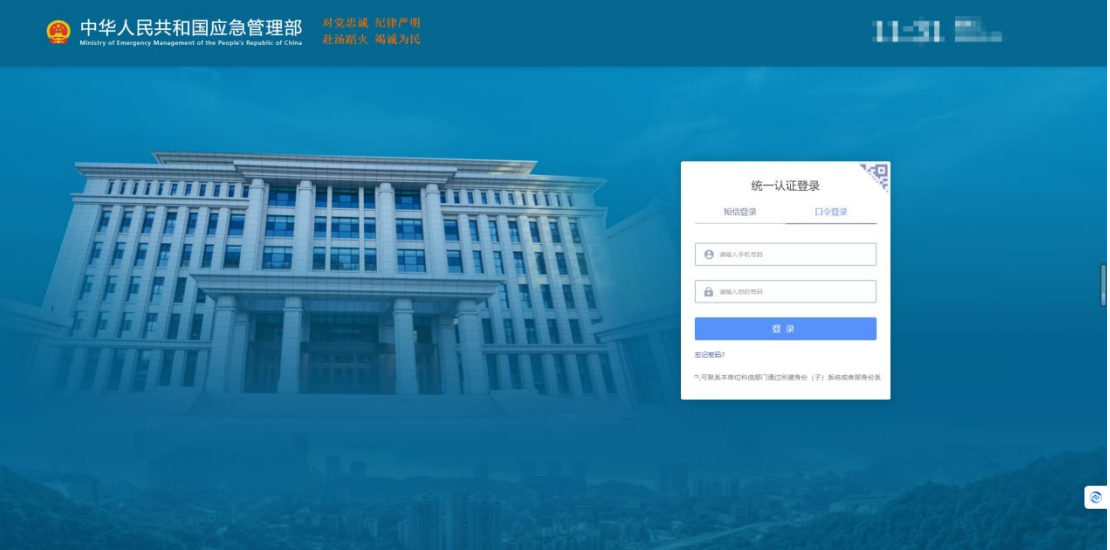

图 1.2.3"统一身份认证"口令登录页面

## <span id="page-5-0"></span>**1.3** 账号登录

依次输入"账号信息/社会统一信用代码"、"密码"、"验证码"后,点击 "登 录"按钮进行登录,如图 1.3.1 所示:

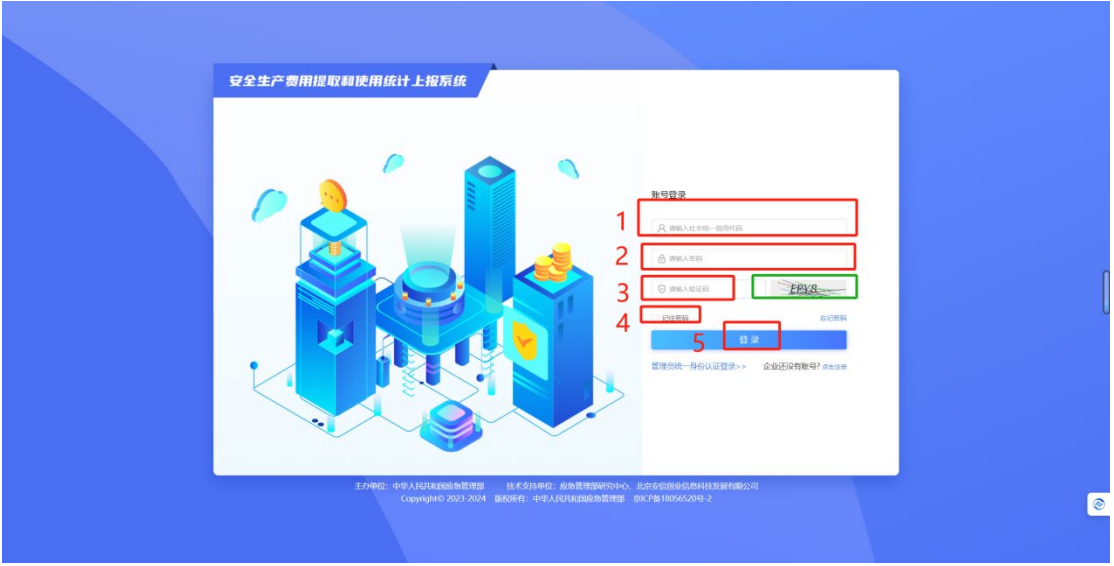

图 1.3.1 账号登录页面

登录成功后即可进入"工作台"功能页面,并会提示"登录成功",如图 1.3.2 所示:

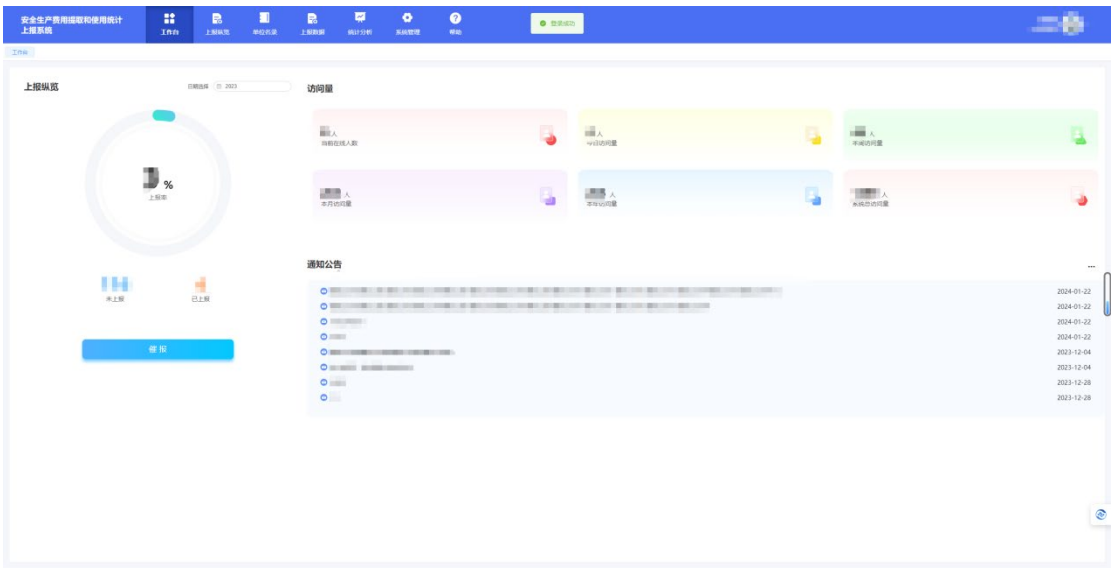

图 1.3.2 "登录成功"展示页面

# <span id="page-6-0"></span>**2** 工作台

工作台页面会对"上报纵览"、"访问量"、"通知公告"进行展示,更直观的让 应急监管用户了解辖区内企业填报的提交情况、系统的实时在线人数及历史访 问数量、发布成功的通知公告信息。如果要进入工作台页面,有两种方式,其 中用户登录成功进入的系统首页就是工作台功能页面,也可以通过点击【工作 台】按钮从其他的功能页面切换到 "工作台"页面,如图 2.1 所示:

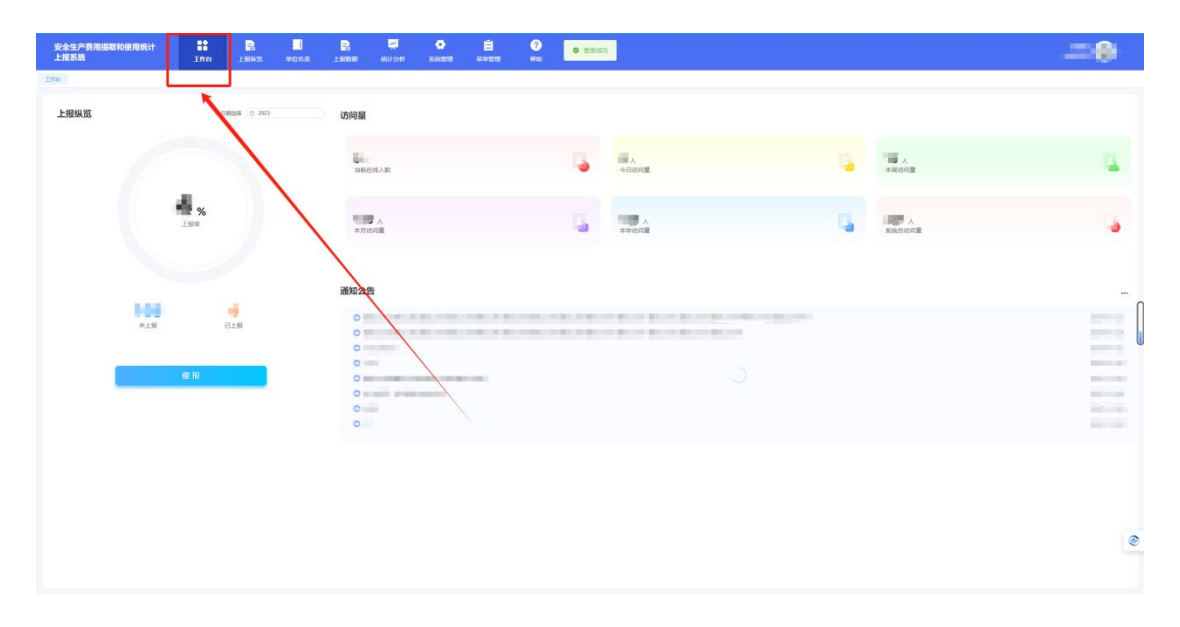

图 2.1 "工作台"页面

#### <span id="page-7-0"></span>**2.1** 上报纵览概况

在工作台页面中,可以看到放大版的上报纵览信息饼图,通过饼图用户可 以直观地了解辖区内企业生产年报、生产费用的上报率和上报数据概况,具体 操作是点击"日期选择"后方的"日期"框,然后后选择相应的日期,然后就可以看到 指定年份的上报纵览信息, 如图 2.1.1 所示:

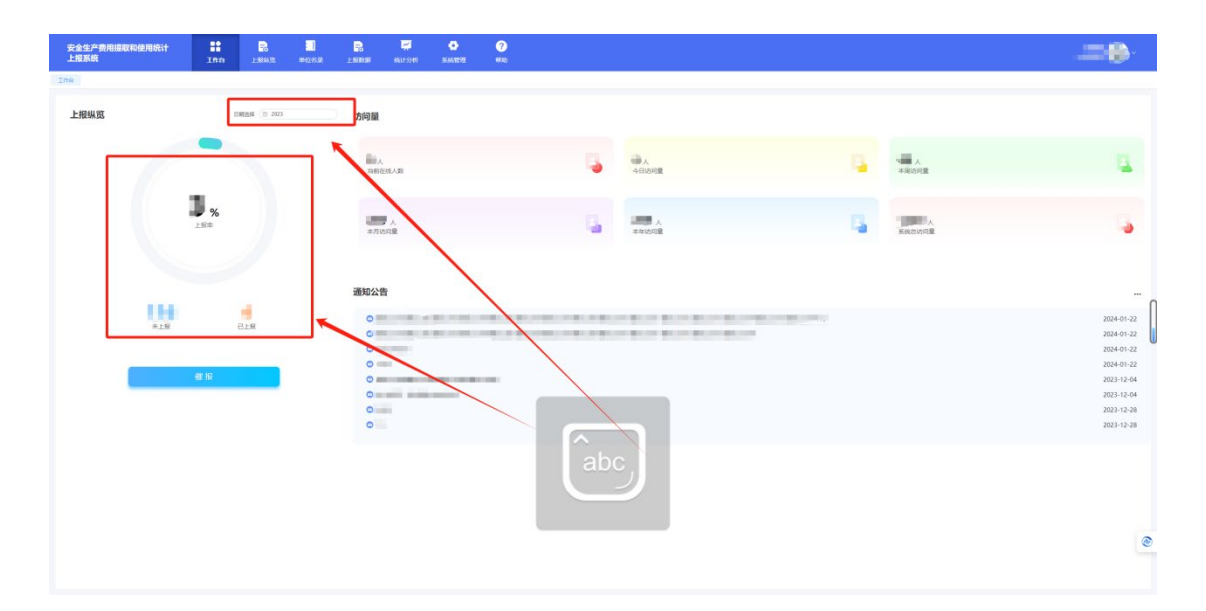

图 2.1.1 "上报纵览"页面

## <span id="page-8-0"></span>**2.2** 访问量

工作台页面的右上方展示了访问量的功能模块,显示了当前在线人数、今 日总访问量、本周访问量、本年访问量、系统总访问量,如图 2.2.1 所示:

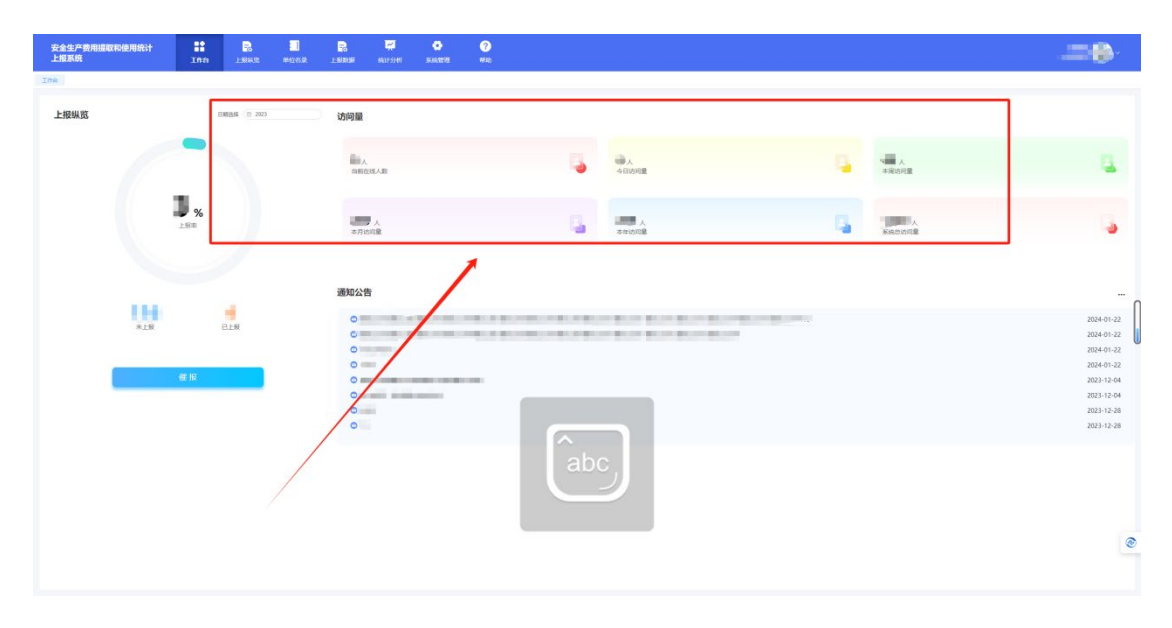

图 2.2.1 "访问量"页面

## <span id="page-9-0"></span>**2.3** 通知公告

工作台页面的右下方是通知公告栏,展示了最新发布的通知公告的名称和 发布日期,点击指定的公告消息即可查看通知公告的详细信息,点击右侧的三 个点可以看到更多公告消息,如图 2.3.1 所示:

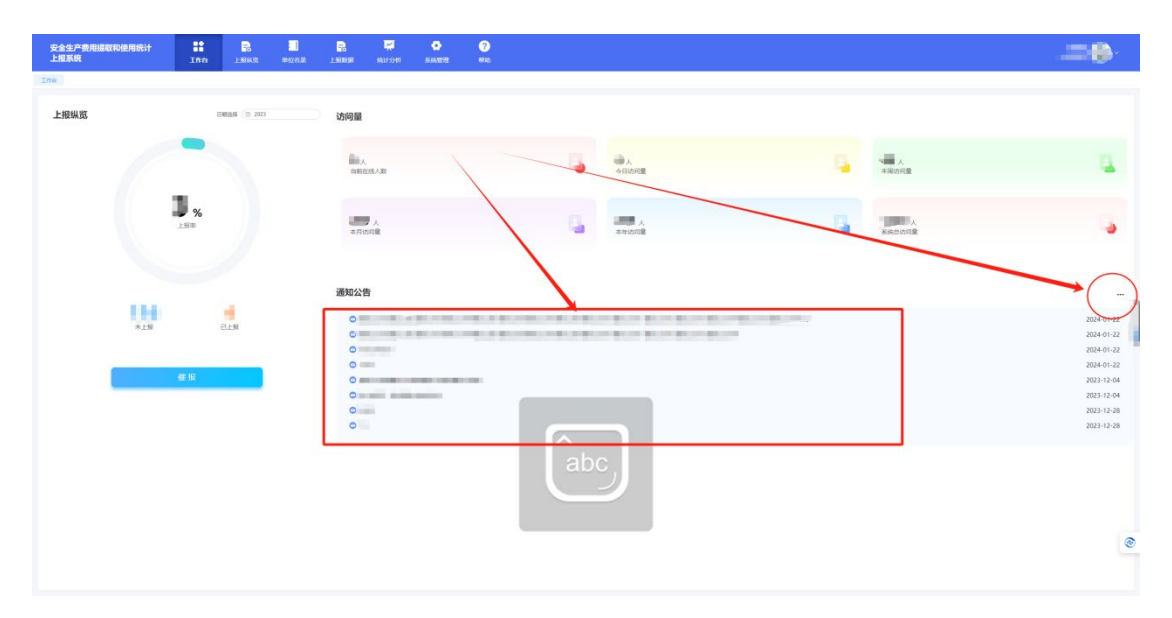

图 2.3.1 "通知公告"栏目

在通知公告的历史信息页面点击指定的通知公告即可查看该通知公告的详 细信息,如需退出请点击下方的【返回】按钮或右上角的【×】按钮,如图 2.3.2 所示:

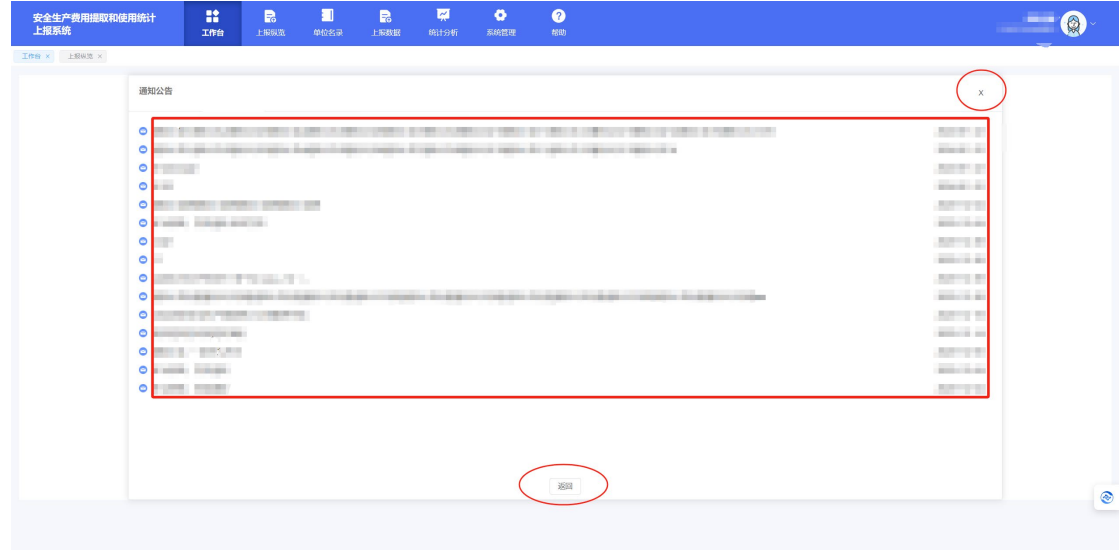

#### <span id="page-10-0"></span>**2.4** 催报

每年企业开始填报生产年报、生产费用之前可通过"催报"功能轻松通知所 有的企业用户进行信息填报工作,并且在年报截止提交之前可单独提醒未提交 信息的企业用户尽快填报。具体操作是点击工作台页面的左下方的【催报】按 钮,进入催报信息填报页面,如图 2.4.1 所示:

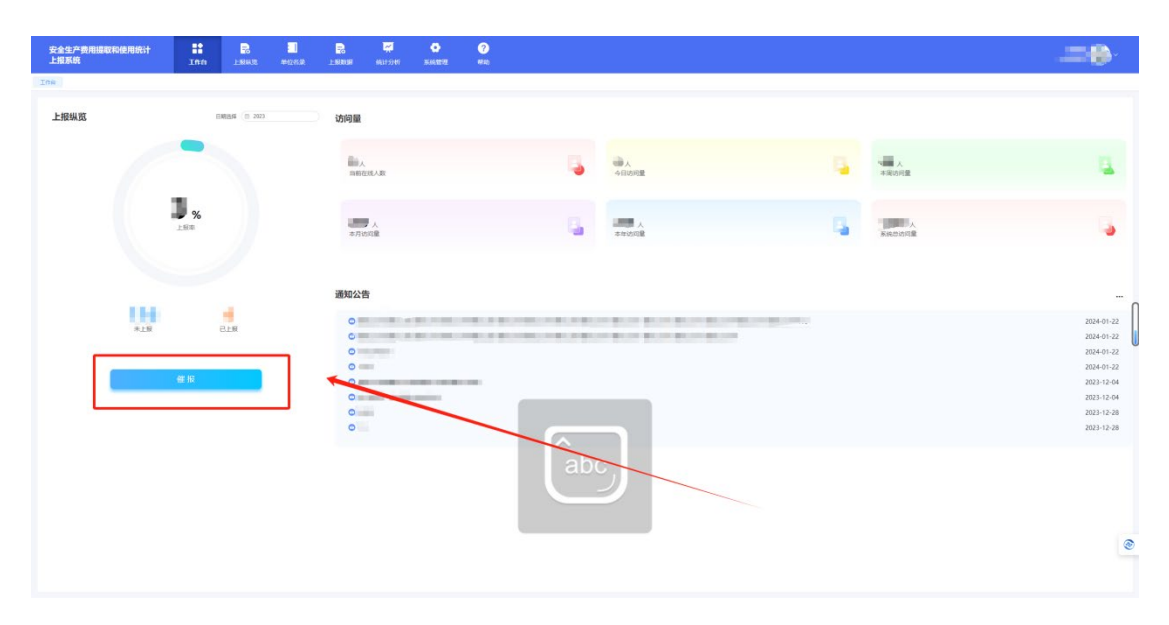

图 2.4.1 工作台的"催报"页面

在催报信息页面,选择发送方式("站内信"和"短信"可单选也可多选),在 "编辑通知"栏目中输入催报信息内容,最后点击【确定】按钮发送催报信息, 或者点击【取消】按钮或催报信息右上角的【×】放弃本次编写的信息,如图 2.4.2 所示:

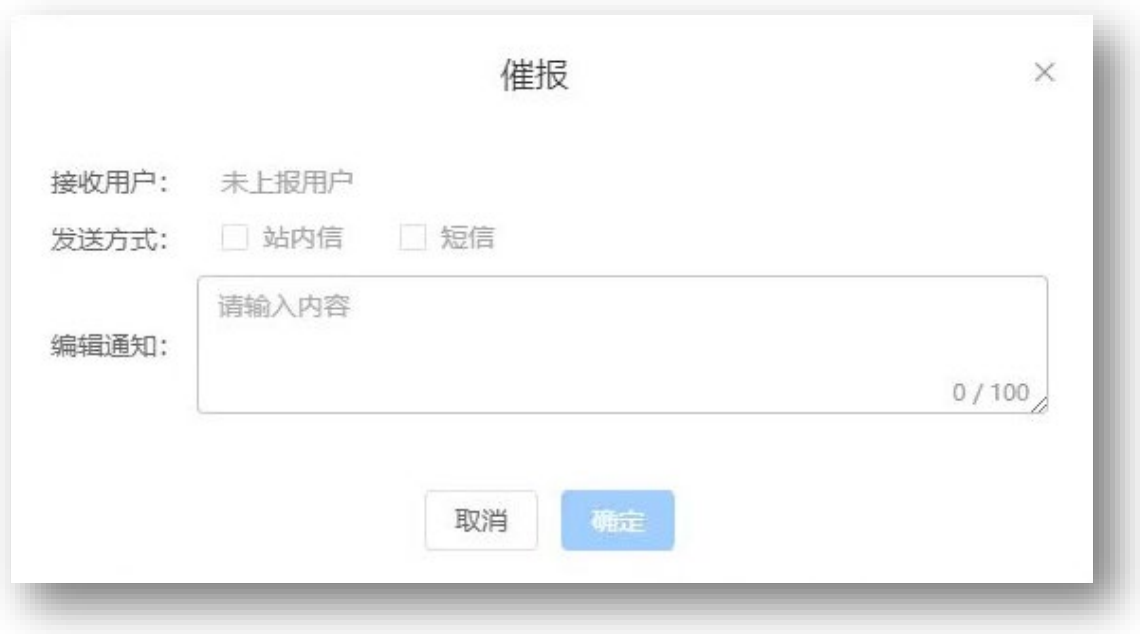

#### 图 2.4.2 "催报"通知填写页面

# <span id="page-11-0"></span>**3** 上报纵览

点击【上报纵览】按钮切换到正式的"上报纵览"页面,在"上报纵览"页面用 户可以通过上方的"上报纵览饼图"直观地了解辖区内企业生产年报、生产费用 的上报率和上报数据概况,如图 3.1 所示:

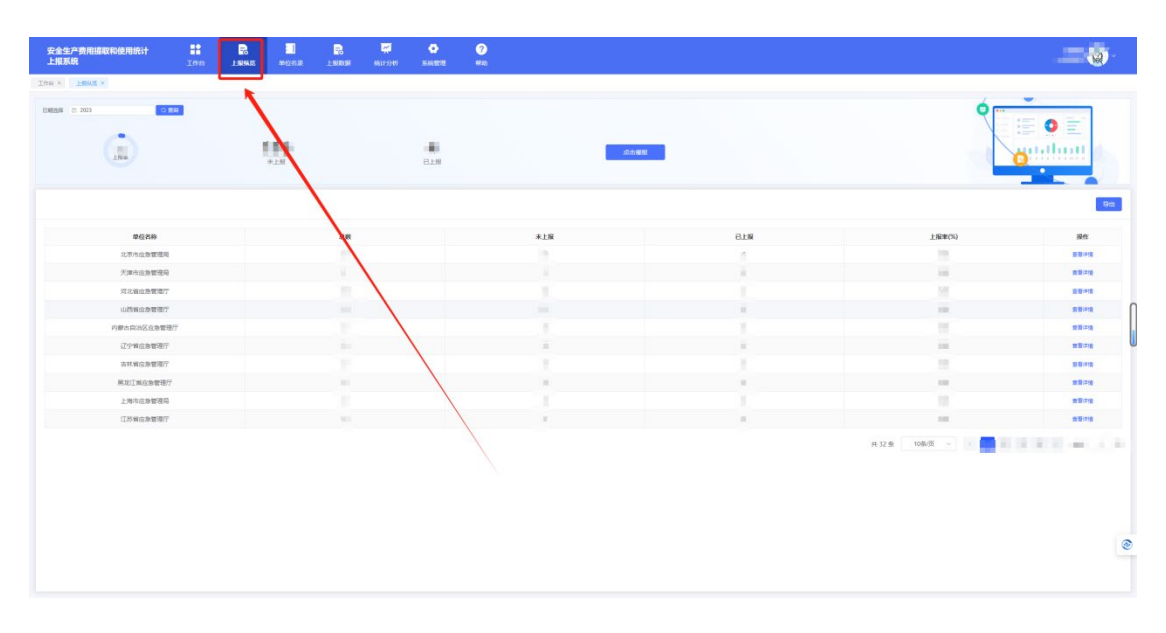

图 3.1 "上报纵览"页面

## <span id="page-12-0"></span>**3.1** 按时间查询

点击"时间"栏的【日期】按钮切换到需要查询的日期即可查看该年度的上 报情况, 如图 3.1.1 所示:

| 安全生产费用提取和使用统计<br>上报系统<br>THE X 2888 X | m<br>$\blacksquare$<br>Ina<br><b>LIBMED</b> | $\blacksquare$<br>单位名录 | B.<br>上版数据     | 夏<br><b>SR115307</b> | $\bullet$<br>$55$ | $\bullet$<br>帮助 |      |            |               | <b>STEP 18</b>                   |
|---------------------------------------|---------------------------------------------|------------------------|----------------|----------------------|-------------------|-----------------|------|------------|---------------|----------------------------------|
| OBR<br>日期改革   2 2023<br>۰<br>$_{165}$ |                                             | THE<br>未上报             |                |                      | 崩<br>Bre          |                 | 光長龍院 |            | œ             | o<br>$-1$<br>$=$<br>1.11111<br>. |
| 单位名称                                  |                                             |                        | 总数             |                      |                   | 未上服             |      | BIR        | 上报集(%)        | 导出<br>模作                         |
| 北京市山急管理局                              |                                             |                        | $\mathbb{R}^n$ |                      |                   |                 |      | m          | $\frac{1}{2}$ | 亜野神情                             |
| 天津市应急管理局                              |                                             |                        |                |                      |                   | ÷               |      | m          | $\frac{1}{2}$ | 查看评语                             |
| 河北省应急管理厅                              |                                             |                        |                |                      |                   | m               |      |            | 形             | 世話注目                             |
| 山西省应急管理厅                              |                                             |                        | m              |                      |                   | $\mathbb{R}^n$  |      | <b>SEC</b> | $\frac{1}{2}$ | ■野洋塔                             |
| 内蒙古自治区应急管理厅                           |                                             |                        | hm.            |                      |                   |                 |      | ×          | ×             | 查看冲接                             |
| <b>ICOMOBIUS</b>                      |                                             |                        | m              |                      |                   | m               |      |            | 101           | 空野洋塔                             |
| 吉林省应急管理厅                              |                                             |                        |                |                      |                   |                 |      |            | W.            | 世話注答                             |
| <b>MUINGSTRIT</b>                     |                                             |                        | $\sim$         |                      |                   | m               |      | 100        | <b>BOX</b>    | 世間注意                             |
| 上海市应急管理局                              |                                             |                        |                |                      |                   |                 |      |            | ٠             | 血管注册                             |
| 江苏省应急管理厅                              |                                             |                        | <b>THEFT</b>   |                      |                   | <b>HET</b>      |      | 10.7       | 201           | 東野洋園                             |
|                                       |                                             |                        |                |                      |                   |                 |      |            | 共32条 10队页 >   | <b>THE REAL PROPERTY</b>         |
|                                       |                                             |                        |                |                      |                   |                 |      |            |               |                                  |
|                                       |                                             |                        |                |                      |                   |                 |      |            |               |                                  |

图 3.1.1 "上报纵览"按时间查询的选项

## <span id="page-12-1"></span>**3.2** 按详细信息查询

在上班纵览功能页面的下方按照用户辖区内的应急监管机构划分,详细显 示了各个应急监管机构下辖企业的上报情况,点击任意一个单位的操作栏【查 看详情】按钮可进入归属机构查询页面, 如图 3.2.1 所示:

| 安全生产费用提取和使用统计<br>上报系统      | $\mathbb{R}^2$<br><b>Ine</b> | $\blacksquare$<br>上报纵器 | $\blacksquare$<br>单位名录                           | B.<br>上皮数据     | 厚<br><b>SR115307</b> | $\bullet$<br><b>NAMES</b> | $\bullet$<br>- 4830 |                |             |               | $\equiv$ 0                                                   |
|----------------------------|------------------------------|------------------------|--------------------------------------------------|----------------|----------------------|---------------------------|---------------------|----------------|-------------|---------------|--------------------------------------------------------------|
| THE X 2HKE X               |                              |                        |                                                  |                |                      |                           |                     |                |             |               |                                                              |
| ○ 登場<br><b>日期出版 日 2023</b> |                              |                        |                                                  |                |                      |                           |                     |                |             |               | $\overline{\phantom{a}}$<br>$=$                              |
| $\frac{1}{288}$<br>⊶       |                              |                        | $\mathop{\mathrm{Im}}\limits_{\pi\downarrow\pi}$ |                |                      | 雨<br>已上级                  |                     | 光击报报           |             |               | $\sim$<br>n Hunt<br><b>A 4 8 7 8 8 90 11 11</b><br>$\bullet$ |
|                            |                              |                        |                                                  |                |                      |                           |                     |                |             |               | <b>Figs</b>                                                  |
| 单位名称                       |                              |                        |                                                  | B <sub>R</sub> |                      |                           |                     | 未上服            | <b>B.IS</b> | 上座集(%)        | 操作                                                           |
| 北京市应急管理局                   |                              |                        |                                                  |                |                      |                           |                     |                |             | $\frac{1}{2}$ | 受験時間                                                         |
| 天津市出身管理局                   |                              |                        |                                                  |                |                      |                           |                     | ÷              | m           | ×             | 查看时间                                                         |
| 河北省应急管理厅                   |                              |                        |                                                  | m              |                      |                           |                     | $\mathbb{R}^n$ |             | $\frac{1}{2}$ | 意取注語                                                         |
| 山西省应急管理厅                   |                              |                        |                                                  | $\sim$         |                      |                           |                     | $10^{\circ}$   | 100         | $-$           | 意旨注意                                                         |
| 内壁古田油区化象面理厅                |                              |                        |                                                  | tur.           |                      |                           |                     | m              | ×           | Ħ             | 查看待看                                                         |
| 辽宁省应急管理厅                   |                              |                        |                                                  | $\sim$         |                      |                           |                     | <b>THE</b>     | $\sim$      | <b>SEE</b>    | 查看评语                                                         |
| 古林省应急管理厅                   |                              |                        |                                                  | m              |                      |                           |                     |                |             |               | 世帯注意                                                         |
| <b>MUINGSTUF</b>           |                              |                        |                                                  | $\sim$         |                      |                           |                     | $-1$           | <b>SEC</b>  | <b>BOX</b>    | 言言注答                                                         |
| 上海市应急管理局                   |                              |                        |                                                  |                |                      |                           |                     |                |             |               | 重要体操                                                         |
| 江苏省应急管理厅                   |                              |                        |                                                  | $\sim$         |                      |                           |                     | mm.            |             | 101           | 世帯沖縄                                                         |
|                            |                              |                        |                                                  |                |                      |                           |                     |                |             | 共32条 10条页 v   | $\blacksquare$                                               |
|                            |                              |                        |                                                  |                |                      |                           |                     |                |             |               | $\circ$                                                      |
|                            |                              |                        |                                                  |                |                      |                           |                     |                |             |               |                                                              |

图 3.2.1 查看应急监管机构的选项

先选择单位归属机构的上级应急管理机构进行初步筛选,也可再通过输入 选择年份、企业规模、行业类别、行政隶属关系、所属地区、上报状态、登记 注册类型、社会统一信用代码/单位名称等 8 项可多选的关键词筛选条件, 然后 点击【查询】按钮进行筛选、点击【重置】按钮清空已选择的筛选条件,如图 3.2.2 所示:

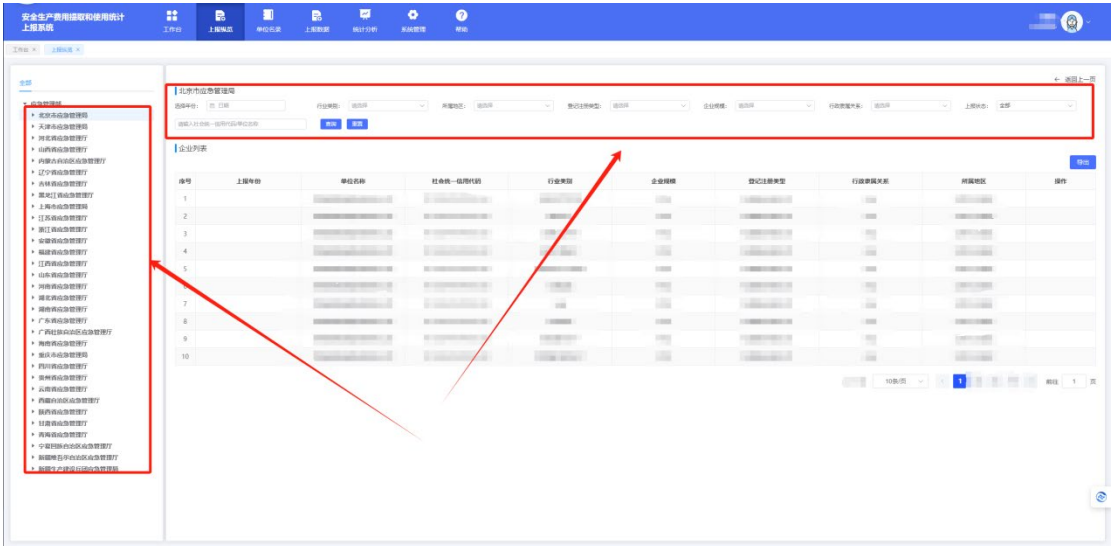

图 3.2.2 "上报纵览"按关键词和归属机构查询的选项

点击【导出】按钮可下载下列单位信息, 如图 3.2.3 所示:

| 安全生产费用提取和使用统计<br>上报系统                                                                                                    | m<br>Ine       | B.<br>上报纵然       | $\blacksquare$<br>单位名录 | B.<br>上服数据 | 厦<br><b>SR115307</b>              | ۰<br>SMRB | $\bullet$<br>帮助          |                            |                |                             |                        |                    | $\blacksquare$ |
|----------------------------------------------------------------------------------------------------|----------------|------------------|------------------------|------------|-----------------------------------|-----------|--------------------------|----------------------------|----------------|-----------------------------|------------------------|--------------------|----------------|
| THE X 2HKK X                                                                                                    |                |                  |                        |            |                                   |           |                          |                            |                |                             |                        |                    |                |
|                                                                                                    |                |                  |                        |            |                                   |           |                          |                            |                |                             |                        |                    | + 返回上一页        |
|                                                                                                    |                | 北京市应急管理局         |                        |            |                                   |           |                          |                            |                |                             |                        |                    |                |
| * GS2ER4                                                                                                    |                | 选择性: 四日班         |                        |            | 行业编辑: 图25年                        |           | → 海壁地区: 法当年              | $-$ <b>BEHRAD:</b> 1828    | $\vee$         | <b>9966: 1839</b><br>$\sim$ | 行政管理关系: 103/9          | Sec.<br>上级状态: 全部   | $\sim$         |
| ▶ 北京市の加設所<br>▶ 天津市内央管理局                                                                                                    |                | 清算入社会第一部号代码/单位出版 |                        |            | niv an                            |           |                          |                            |                |                             |                        |                    |                |
| ▶ 河北省应急管理厅                                                                                                    |                |                  |                        |            |                                   |           |                          |                            |                |                             |                        |                    |                |
| ▶ 山西省应急管理厅                                                                                                    | 「企业列表          |                  |                        |            |                                   |           |                          |                            |                |                             |                        |                    |                |
| ▶ 内蒙古自治区应急管理厅                                                                                                    |                |                  |                        |            |                                   |           |                          |                            |                |                             |                        |                    |                |
| · 辽宁省应急管理厅                                                                                                    | 序号             |                  | 上报年份                   |            | 单位名称                              |           | 社会统一信用代码                 | 行业类别                       | 企业规模           | 登记注册关型                      | 行政家属关系                 | 所属地区               | <b>HIFE</b>    |
| ▶ 吉林省应急管理厅                                                                                                    |                |                  |                        |            |                                   |           |                          |                            |                |                             |                        |                    |                |
| · MRII WASHINT<br>▶ 上海市应急管理局                                                                                                    | <b>T.</b>      |                  |                        |            | To controlled the control         |           | <b>Contract Contract</b> | <b>Contract</b>            | <b>ESTA</b>    | <b>TABLES AND</b>           | $\frac{1}{2}$          | <b>Gilliannia</b>  |                |
| $+$ : [ $K$ mach means                                                                                                    | 2              |                  |                        |            | <b>Contractor and Security AV</b> |           | <b>BISHINGHOUSE</b>      | 100001                     | $1000$         | <b>COMMERCIAL</b>           | <b>CEIL</b>            | $137 - 14$         |                |
| $+ 367388420277$                                                                                                    | $\overline{3}$ |                  |                        |            | Contractor State State Lab        |           | ■ コード 第二章 第一章            | <b>CONTRACTOR</b>          | <b>PRI</b>     | <b>CONTRACTOR</b>           |                        |                    |                |
| • 安徽省成急管理厅                                                                                                    |                |                  |                        |            |                                   |           |                          | .                          |                |                             | ÷                      |                    |                |
| $+$ HIRWADERTY                                                                                                    | 4.1            |                  |                        |            | <b>Continued Attn:</b>            |           | <b>Line Andrew</b>       | <b>CALL BAY</b>            | 逼              | <b>CONTRACTOR</b>           | 画                      | ÷                  |                |
| ▶ 江西省出海管理厅                                                                                                    | 5              |                  |                        |            | College and College and           |           | <b>A STATISTICS</b>      | <b>CERTIFICATE CONTENT</b> | <b>STATE</b>   | LONG COLLA                  | <b>COLLECTION</b>      | COLLEGE AND        |                |
| ▶ 山东省应急管理厅<br>• 河南省应急管理厅                                                                                                    | 6.             |                  |                        |            | Country State Street, G.          |           | <b>BIRDHAMER</b>         | <b>COLOR</b>               | $-1$           | <b>COMMERCIAL</b>           |                        | $10 - 10$          |                |
| ▶ 湖北省应急管理厅                                                                                                    |                |                  |                        |            |                                   |           |                          |                            |                |                             |                        |                    |                |
| ▶ 湖南省应急管理厅                                                                                                    | $\tau$         |                  |                        |            | <b>Contractor and Contractor</b>  |           | <b>CONTRACTOR</b>        | $100 - 100$                | m              | <b>STANDARD</b>             | m                      | <b>Hilling</b>     |                |
| · 广东省应急管理厅                                                                                                    | 8              |                  |                        |            | <b>CONTRACTOR</b> SERVICE - AL    |           | <b>BUSINESS PRODUCTS</b> | 1,000,000                  | <b>Install</b> | <b>COMMERCIAL</b>           | <b>COL</b>             | <b>DESCRIPTION</b> |                |
| ▶ 广西社体向治医自急管理厅                                                                                                    | $\overline{9}$ |                  |                        |            | Contractor State State Lab        |           | A committee of           | <b>COLOR AND</b>           | m              |                             | Ħ                      | <b>Contract</b>    |                |
| · 海南省应急管理厅                                                                                                    |                |                  |                        |            |                                   |           |                          |                            |                |                             |                        |                    |                |
| ▶ 重庆市应急管理局<br>▶ 四川省高急管理厅                                                                                                    | $10 -$         |                  |                        |            | <b>Contract Advised</b>           |           | <b>Convention of</b>     | <b>CONSTRUCTION</b>        | 一              |                             | m                      | <b>SECTION</b>     |                |
| > 查州省应急管理厅<br>· 云南省应急管理厅<br>· 西藏自治区应急管理厅<br>▶ 联西省应急管理厅<br>$+$ HRSASEEU<br>▶ 青海省应急管理厅<br>▶ 宁夏回族自治区应急管理厅<br>· NEWS/FOLKABURY<br>▶ 新疆生产建设压闭应急管理局 |                |                  |                        |            |                                   |           |                          |                            |                |                             | 10换项 ><br><b>GETTE</b> | 111 图 图 图 mg 1 页   |                |
|                                                                                                    |                |                  |                        |            |                                   |           |                          |                            |                |                             |                        |                    |                |
|                                                                                                    |                |                  |                        |            |                                   |           |                          |                            |                |                             |                        |                    |                |
|                                                                                                    |                |                  |                        |            |                                   |           |                          |                            |                |                             |                        |                    |                |

图 3.2.3 "上报总览"信息导出选项

## <span id="page-14-0"></span>**3.3** 点击催报

每年企业开始填报生产年报、生产费用之前可通过"催报"功能轻松通知所 有的企业用户进行信息填报工作,并且在年报截止提交之前可单独提醒未提交 信息的企业用户尽快填报。点击【点击催报】按钮填写催报信息,如图 3.3.1 所 示:

| 安全生产费用提取和使用统计<br>上报系统         | 鹽<br>Ima | $\blacksquare$<br>上报纵然 | <b>A</b><br>单位名录           | B.<br>上形数据     | 厦<br><b>SELLED UT</b> | ٠<br><b>NAMES</b>      | $\bullet$<br>帮助 |     |                                                                                                    |               | Q                                                      |
|-------------------------------|----------|------------------------|----------------------------|----------------|-----------------------|------------------------|-----------------|-----|----------------------------------------------------------------------------------------------------|---------------|--------------------------------------------------------|
| THE X 2888 X                  |          |                        |                            |                |                       |                        |                 |     |                                                                                                    |               |                                                        |
| 日期改革 (1) 2023<br>$rac{1}{2R}$ | ○查明      |                        | $\prod_{\pi\downarrow\pi}$ |                |                       | $\frac{1}{\text{max}}$ |                 | 光线镜 |                                                                                                    |               | $\sim$<br>.                                            |
|                               |          |                        |                            |                |                       |                        |                 |     |                                                                                                    |               | <b>Ficht</b>                                           |
| 单位名称                          |          |                        |                            | em             |                       |                        | 未上服             |     | <b>B.I.W</b>                                                                                                    | 上报单(%)        | 模作                                                     |
| 北京市山角管理局                      |          |                        |                            | $\mathbb{R}^n$ |                       |                        | m.              |     | $\mathbb{R}^n$                                                                                                    | $\frac{1}{2}$ | 亜野神话                                                   |
| 天津市应急管理局                      |          |                        |                            | ÷              |                       |                        | ×               |     | ÷                                                                                                    | W             | 查看进图                                                   |
| 河北省应急管理厅                      |          |                        |                            | ×              |                       |                        | m               |     |                                                                                                    | 151           | 世話评価                                                   |
| 山西省应急管理厅                      |          |                        |                            | $\mathbf{m}$   |                       |                        | 100             |     | $\mathbb{R}$                                                                                                    | $\sim$        | 重整理图                                                   |
| 内蒙古田田区北参管理厅                   |          |                        |                            |                |                       |                        | ×               |     |                                                                                                    | и.            | 查看评语                                                   |
| <b>ICOMOBIUS</b>              |          |                        |                            |                |                       |                        | $10 - 10$       |     | $\mathbf{r}$                                                                                                    | m.            | 空間時間                                                   |
| 吉林省应急管理厅                      |          |                        |                            |                |                       |                        |                 |     |                                                                                                    | ÷             | 無影内容                                                   |
| 用足工阀应急管理厅                     |          |                        |                            | $\mathcal{L}$  |                       |                        |                 |     | $\frac{1}{2} \sum_{i=1}^{n} \frac{1}{2} \sum_{i=1}^{n} \frac{1}{2} \sum_{i=1}^{n} \frac{1}{2} \sum_{i=1}^{n} \frac{1}{2} \sum_{i=1}^{n} \frac{1}{2} \sum_{i=1}^{n} \frac{1}{2} \sum_{i=1}^{n} \frac{1}{2} \sum_{i=1}^{n} \frac{1}{2} \sum_{i=1}^{n} \frac{1}{2} \sum_{i=1}^{n} \frac{1}{2} \sum_{i=1}^{n} \frac{1}{2} \sum_{i=1}^{n} \frac{1}{2} \sum_{i=1}^{n$ | <b>SEC</b>    | 言言注注                                                   |
| 上海市应急管理局                      |          |                        |                            |                |                       |                        |                 |     |                                                                                                    | ٠             | 重要体操                                                   |
| 江苏省应急管理厅                      |          |                        |                            | <b>SHOW:</b>   |                       |                        | $\sim$          |     | <b>TELL</b>                                                                                                    | <b>SEC</b>    | 東野洋語                                                   |
|                               |          |                        |                            |                |                       |                        |                 |     |                                                                                                    |               | <b>LAST STATE INC. 1 X</b><br>$\circ$<br><b>Single</b> |

图 3.3.1 上报纵览的"点击催报"页面

在催报信息页面,在"接收用户"项目后方的添加待通知的用户,然后选择 发送方式("站内信"和"短信"可单选也可多选),在"编辑通知"栏目中输入催报 信息内容,最后点击【确定】按钮发送催报信息,或者点击【取消】按钮或催 报信息右上角的【×】放弃本次编写的信息,如图 3.3.2 所示:

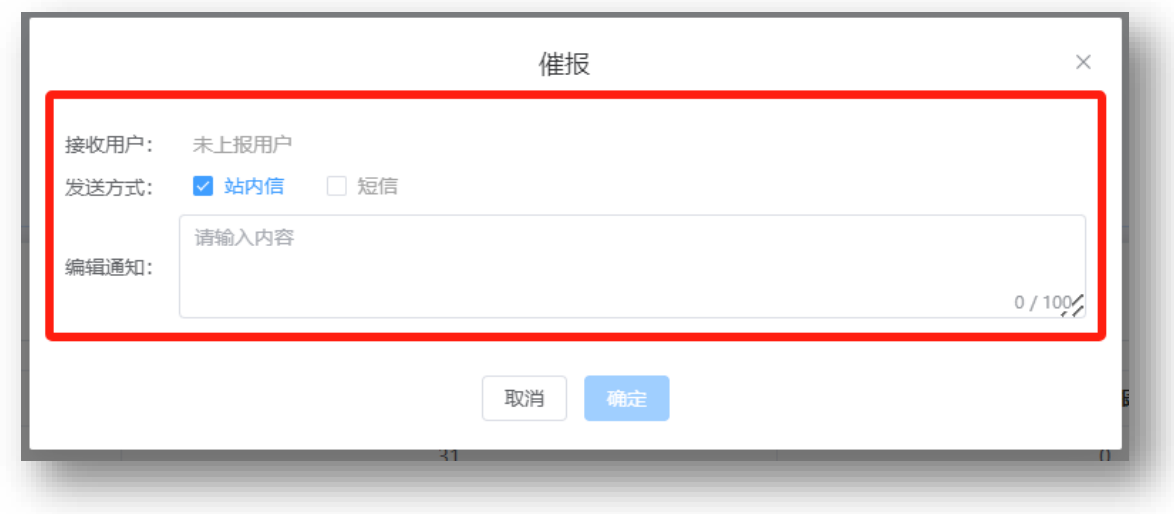

图 3.3.2 "催报"通知填写页面

# <span id="page-15-0"></span>**4** 单位名录

点击【单位名录】按钮切换到 "单位名录"页面,在"单位名录"页面可查看 企业用户的注册信息,如图 4.1 所示:

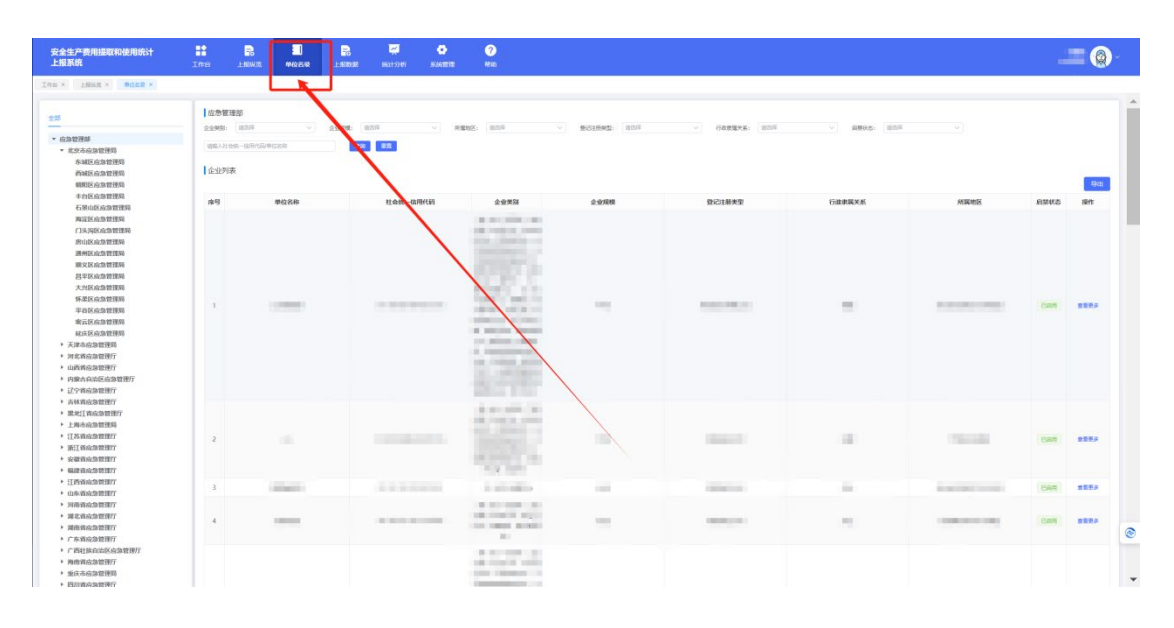

图 4.1 "单位名录"页面

#### <span id="page-16-0"></span>**4.1** 按归属机构查询

点击左侧的【应急管理部】展开下属归属机构列表,切换到需要查看的单 位上属的地区应急管理局,然后在右侧刷新出的企业列表中可以看到企业单位 的单位名称、社会统一信用代码、企业类别、企业规模、登记注册类型、行政 隶属关系、所属地区、启禁状态,点击企业信息右侧的【查看更多】按钮可以 详细查看企业的基本信息和企业账号,点击【导出】按钮可下载下列单位信 息, 如图 4.1.1 所示:

| 安全生产费用提取和使用统计<br>上报系统                                                                                                    | m<br>Ine.                     | B.<br>上接纵流      | $\blacksquare$<br>单位名录 | B.<br>上服数据   | $\blacksquare$<br><b>SR115307</b> | ۰<br>苏庆管理 | $\bullet$<br><b>AESO</b>                                                                                                    |                       |                        |                     |                        |              | Q               |                          |
|----------------------------------------------------------------------------------------------------|-------------------------------|-----------------|------------------------|--------------|-----------------------------------|-----------|----------------------------------------------------------------------------------------------------|-----------------------|------------------------|---------------------|------------------------|--------------|-----------------|--------------------------|
| 工作业 X 上段选出 X 单位名录 X<br>1935<br>· GSBRM<br>- <i><b>REGGERS</b></i><br>东城区应急管理局<br>西城区应急管理局<br>朝阳区应急管理局                                                                                                    | <b>IN SAND THING</b><br>企业制制: | 自輸入社会統一信用化設準にお申 |                        | <b>企业规模:</b> | mic an                            | $\sim$    | 所属物区: 法法序                                                                                                    | 整改技师关注: 设设印<br>$\vee$ | 行政度强关系: 2019<br>$\sim$ | $\sim$<br>高频状态: 图达区 | $\sim$                 |              | <b>Spai</b>     |                          |
| 丰台区应急管理局<br>石原山区应急管理局                                                                                                    | 库号                            |                 | 単位名称                   |              | 社会统一信用代码                          |           | 企业类别                                                                                                    | 企业规模                  | 登记计是类型                 | 行政未属关系              | 所属地区                   | 启旋状态         | spec.           |                          |
| 海淀医商急管理局<br>门头沟区应急管理网<br>房山区应急管理局<br>通州区应急管理局<br>模义区应急管理网<br>吕平区应急管理局<br>大兴区应急管理局<br>怀柔区应急管理局<br>平谷区应急管理局<br>密云区向急控排码<br>総成区应急管理局<br>▶ 天津市の加管理局<br>▶ 河北省应急管理厅<br>• 山西省应急管理厅<br>▶ 内蒙古自治区应急管理厅<br>· 辽宁省应急管理厅<br>· 古林省应急管理厅 | $\mathbb{T}$                  |                 |                        |              | $= 30.0133333333333$              |           | <b>B-BI-SHIP LEE</b><br>THE CONSECUE CORNER<br><b>STAKE CRAIN SERVICE</b><br><b>BROOKER COM</b><br><b>PERSONAL</b><br><b>BUSINESS IN THE</b><br><b>DOMESTIC DAMESTIC</b><br><b>HEIGHT HEIGHT</b><br>address of them.<br>A Minima Service<br>THE BRIDGE CORPORATION<br>2 ENGINEERS<br>THE CHRIST MOTOR<br>In the second con-<br><b>BET REPORTED</b> | 1985                  | <b>BURGHARTHES</b>     | $\equiv$            | St. Dr. Holly L. Books | <b>PLANE</b> | 言言形は            |                          |
| • 黑龙江省应急管理厅<br>▶ 上海市役急管理局<br>▶ 江苏省应急管理厅<br>▶ 浙江省应急管理厅<br>· 安徽省应急管理厅<br>$+$ 0.02 15 15 20 20 21 1                                                                                                    | $\mathbf{2}$                  |                 | idi.                   |              | <b>CONTRACTOR</b>                 |           | \$1,000,000 000<br>THE CHARLES CARDS<br><b>WELL-TROWNER</b><br><b>Rendered Co.P</b><br><b>BE SHOPLEY STATE</b><br>Fig.                                                                                                    | THE                   | <b>Grand</b>           | 画                   | <b>Time</b>            | <b>Part</b>  | 食事長             |                          |
| ▶ 订西省应急管理厅<br>a stude dealer manager.                                                                                                    | $\overline{a}$                |                 | <b>COMMERCIAL</b>      |              | <b>BOOTHERS</b>                   |           | to animalize.                                                                                                    | <b>STATE</b>          | comments.              | m.                  | SUBSIDIARY COUNSEL     | <b>BAR</b>   | 言言書き            |                          |
| ▶ 网络省动急管理厅<br>• 湖北省应急管理厅<br>▶ 湖南省应急管理厅<br>▶ 广东省应急管理厅                                                                                                    | $4 -$                         |                 | <b>CARD CORP.</b>      |              | A SHOW IS NOT                     |           | 10 10 10 10 10 11<br>THE STREET RESIS<br>THE THREE BEERS!<br><b>BEST</b>                                                                                                    | <b>USE</b>            | <b>CERTIFICATE</b>     | $\frac{1}{2}$       | 120810-0120            |              | <b>巴加州 首都表示</b> | $\circledcirc$<br>$\sim$ |
| · 广西社族自治区内急發現厅<br>▶ 海南省应急管理厅<br>▶ 重庆市应急管理局<br>· BUIRASSERF                                                                                                    |                               |                 |                        |              |                                   |           | ■ 新川田田 ○田<br>100 Street St. 10001<br><b>START LIGHTING CO.</b><br><b>Committee Control</b>                                                                                                    |                       |                        |                     |                        |              |                 | $\mathbf{v}$             |

图 4.1.1 "单位名录"按归属机构查询选项

点击【企业基本信息】、【企业账号】可以查看企业的基本信息和账号信 息,点击【返回上一页】可以退出企业信息页面,如图 4.1.2 所示:

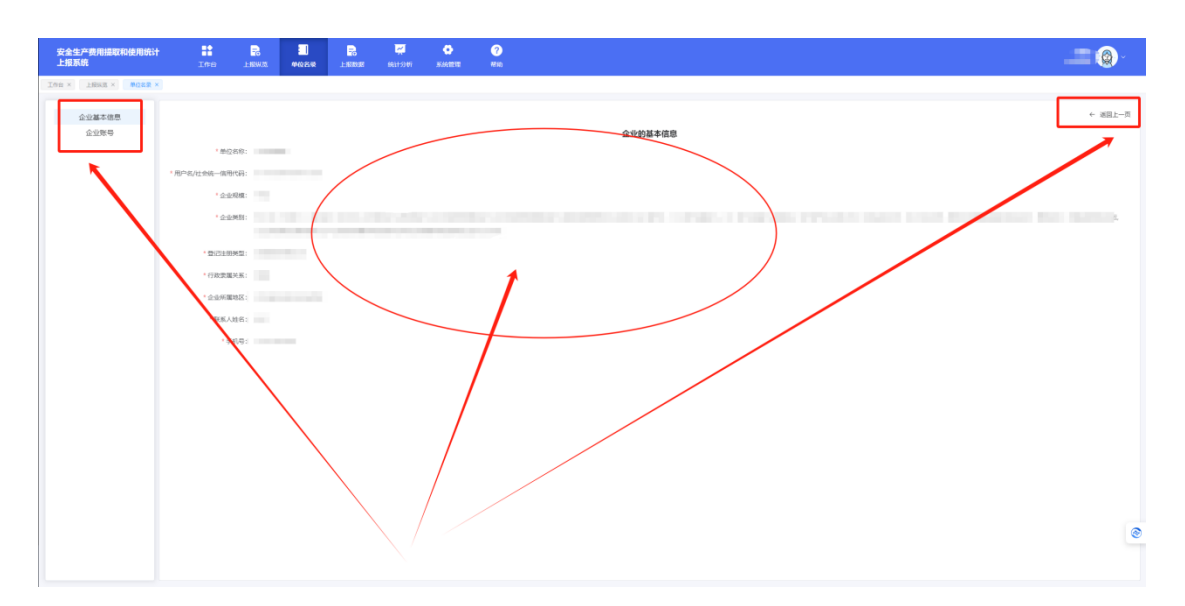

图 4.1.2 "企业的基本信息"、"企业账号"页面

## <span id="page-17-0"></span>**4.2** 按详细信息查询

也可通过输入选择年份、企业规模、行业类别、行政隶属关系、所属地 区、上报状态、登记注册类型、社会统一信用代码/单位名称等 8 项可选的筛选 条件,然后点击【查询】按钮进行筛选、点击【重置】按钮清空已选择的筛选 条件,点击【导出】按钮可下载下列单位信息, 如图 4.2.1 所示:

| 安全生产费用提取和使用统计<br>上报系统                                                                                                    | m<br>Ine                     | B.<br>上报W流       | п<br>单位名录         | B.<br>上报数据  | 國<br><b>SR115307</b>      | ۰<br><b>NAMES</b> | $\bullet$<br>帮助                                                                                                    |                       |                   |             |                     |                       | Q    |
|----------------------------------------------------------------------------------------------------|------------------------------|------------------|-------------------|-------------|---------------------------|-------------------|----------------------------------------------------------------------------------------------------|-----------------------|-------------------|-------------|---------------------|-----------------------|------|
| THE X LESS X MORE X<br>115<br>· GRUNN<br>· 北京市の加設運動<br>东城区应急管理局<br>西城区应急管理局                                                                                                    | 应急管理部<br>企业制度: 1831年<br>企业列表 | WANTON-GRADECISE |                   | ○ 29模型: 地选择 | nie BR                    | OUT,              | 所谓物区: 由边岸                                                                                                    | $\sim$<br>整改技师编型: 段级环 | ー 行為意識关系: 2015    | ▽ 森林状态: 法出版 | $\sim$              |                       | 93   |
| 朝阳区应急管理局<br>丰台区应急管理局<br>石景山区应急管理局                                                                                                    | 库号                           |                  | 单位名称              |             | 社会统一信用代码                  |                   | 企业类别                                                                                                    | 企业规模                  | 登记注册类型            | 行政承属关系      | 所属地区                | asses                 | sin: |
| 海淀区应急管理局<br>门头沟区应急管理师<br>房山区应急管理局<br>进州区应急管理局<br>腺交区应急管理局<br>具半区应急管理局<br>大兴区应急管理局<br>坏类区应急管理局<br>平谷区应急管理局<br>家云区应急管理局<br>就床医应急管理局<br>▶ 天津市应急管理局<br>▶ 河北省应急管理厅<br>• 山西省应急管理厅<br>▶ 内蒙古自治医应急管理厅<br>▶ 辽宁省应急管理厅<br>▶ 吉林省应急管理厅 | $\mathcal{X}$                |                  |                   |             | the dealers stressed with |                   | <b>B. MILLION L. BOX</b><br>THE PERSONAL STATES<br><b>HOLL CROSS SECTION</b><br><b>STATISTICS</b> IN THE<br>an include.<br>u propinsi Kabupatén<br><b>BUSINESS IN THE</b><br><b>CONTROL DOMESTIC</b><br><b><i>AMERICAN PARK OF CASH</i></b><br>admission delivery.<br>of security deposits<br>THE MOVIE CORPO<br>22 Statement County<br>THE CORRENT MOTOR<br>$-100 - 100$<br><b>RECORDS</b> | 1394                  | <b>第2期の注意コミン</b>  |             | ALCOHOL: UNITED     | <b>PLASH</b>          | 日野野菜 |
| · 黑地江省应急管理厅<br>▶ 上海市应急管理局<br>▶ 江苏省应急管理厅<br>▶ 浙江省应急管理厅<br>▶ 安徽省应急管理厅<br>• 福建省应急管理厅                                                                                                    | $\overline{z}$               |                  | <b>TEL</b>        |             | <b>CONTRACTOR</b>         |                   | B BY MILL BY<br>100 FOREST LIGHT<br><b>NOTE: ENTERTA COM</b><br><b>RESERVED</b><br><b>BE RESEARCH FOR</b><br>$= 9 - 1$                                                                                                    | THE                   | <b>Grand</b>      |             | <b>The Card</b>     | <b>P</b> <sub>B</sub> | 世間形容 |
| ▶ 江西省动鱼管理厅<br>· 山东省应急管理厅                                                                                                    | $\cdot$ 3                    |                  | <b>COMMERCIAL</b> |             | 2.2.2.2.4                 |                   | IL MOVIETO                                                                                                    | <b>CAST</b>           | <b>COMMERCIAL</b> | m           | <b>SUBSTRATIONS</b> |                       | 言言子子 |
| ▶ 网络省动急管理厅<br>• 湖北省应急管理厅<br>• 湖南省应急管理厅<br>▶ 广东省应急管理厅                                                                                                    | $\sim$                       |                  | 2,800,000         |             | an announcement           |                   | THE STERLE REGIST<br>THE CREWS BUILDES<br>101                                                                                                    | tons.                 | <b>LEASE CARD</b> | $\equiv$    | 100819-012          | <b>BANK</b>           | 言語読み |
| · 广西社区自治区内急救预厅<br>▶ 海南省应急管理厅<br>▶ 重庆市应急管理局<br>· BUINASSERF                                                                                                    |                              |                  |                   |             |                           |                   | ■ 第二 初期 ○ 第二<br>THE COUNTRY VIOLET<br><b>START COMMERCIAL COM</b><br><b>Committee Controllers</b>                                                                                                    |                       |                   |             |                     |                       |      |

图 4.2.1 "单位名录"按关键词查询选项

## <span id="page-18-0"></span>**5** 上报数据

点击【上报数据】按钮切换到 "上报数据"页面,在"上报数据"页面可以查 看企业用户提交的各行业的生产年报、生产费用数量和详细信息,根据需要查 询的企业的类型进行点击切换到对应企业列表,如图 5.1 所示:

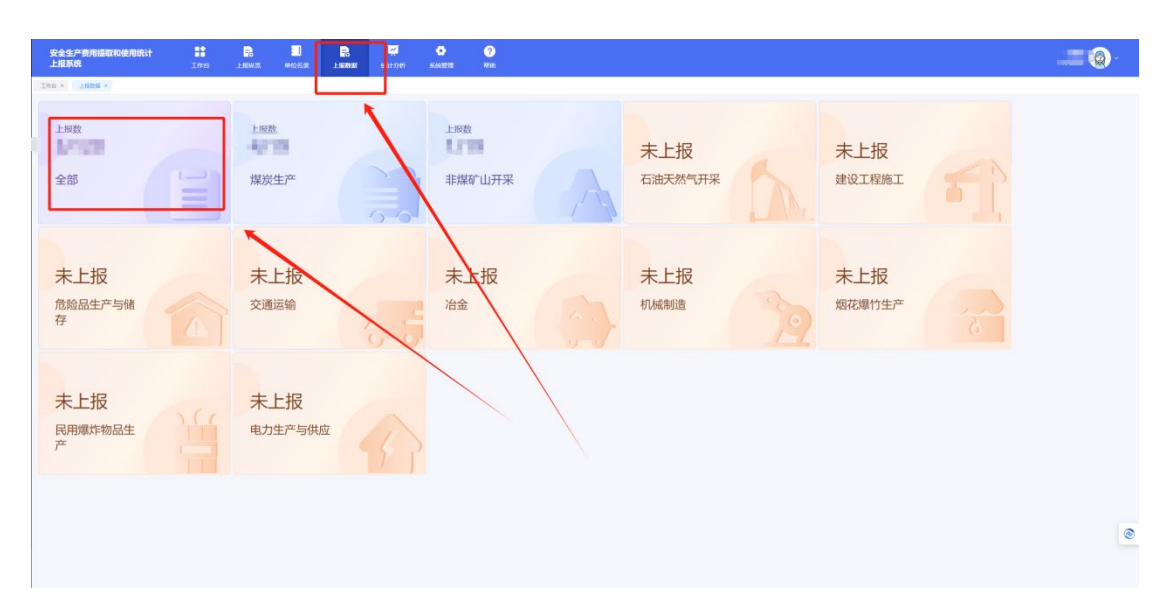

## <span id="page-19-0"></span>**5.1** 按归属机构查询

点击左侧的【应急管理部】展开下属归属机构列表,切换到需要查看的单 位上属的地区应急管理局,点击企业信息右侧的【查看更多】按钮可以查看企  $\Psi$ 信息, 如图 5.1.1 所示:

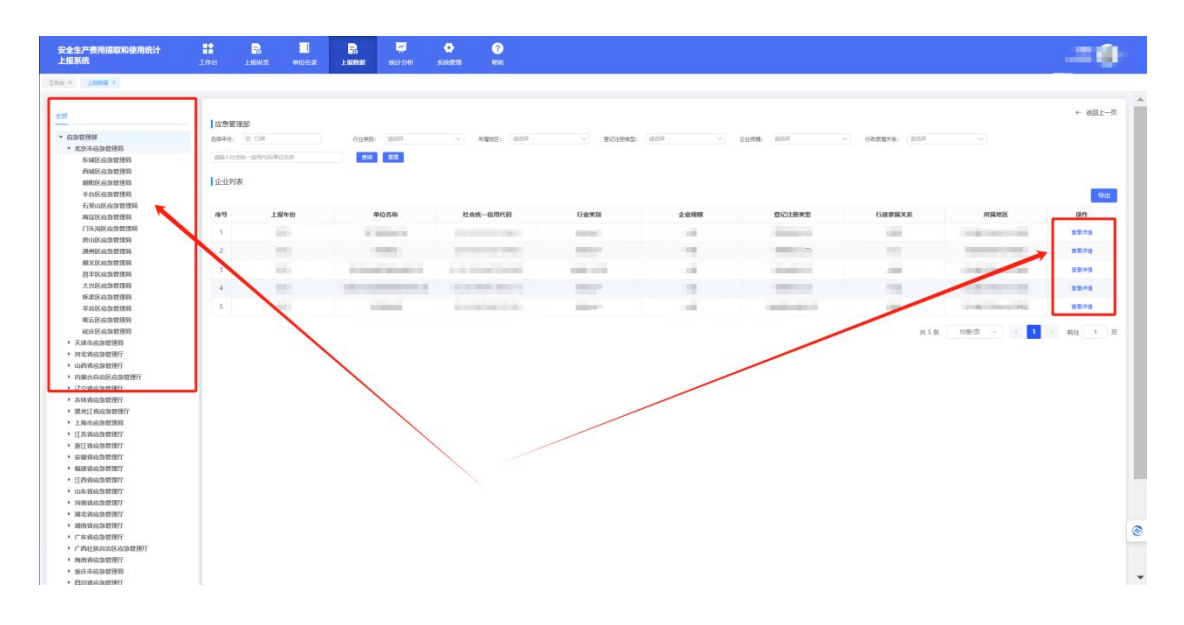

#### 图 5.1.1 "上报数据"按归属机构查询的选项

可以点击"生产年报"和"生产费用"切换看看企业信息,点击【导出】按钮可 下载该单位的信息,点击【返回】按钮即可查看页面,如图 5.1.2 所示:

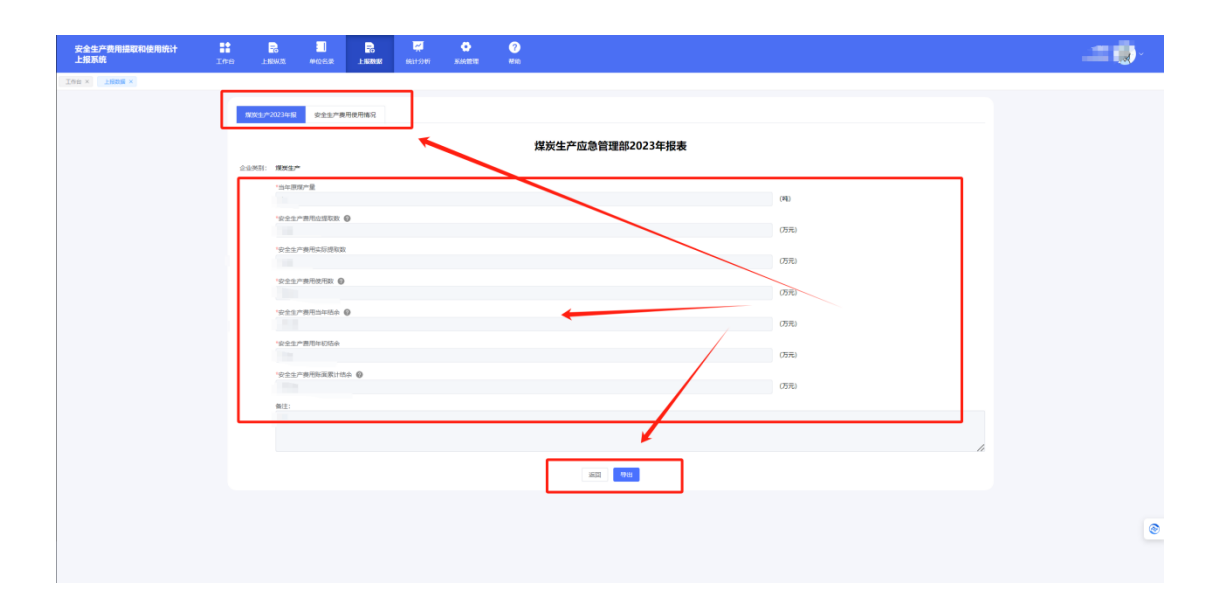

图 5.1.2 企业上报数据查询页面

## <span id="page-20-0"></span>**5.2** 按详细信息查询

按照需要查询的信息类别选择对应的类型分类,或者输入"社会统一信用代 码/单位名称",然后点击【查询】按钮,下方的企业列表栏目会显示对应的单 位信息,如需排除全部已选择的类型分类,请点击【重置】按钮,点击企业信 息右侧的【查看更多】按钮可以查看企业信息,点击【导出】按钮可下载下列 单位信息, 如图 5.2.1 所示:

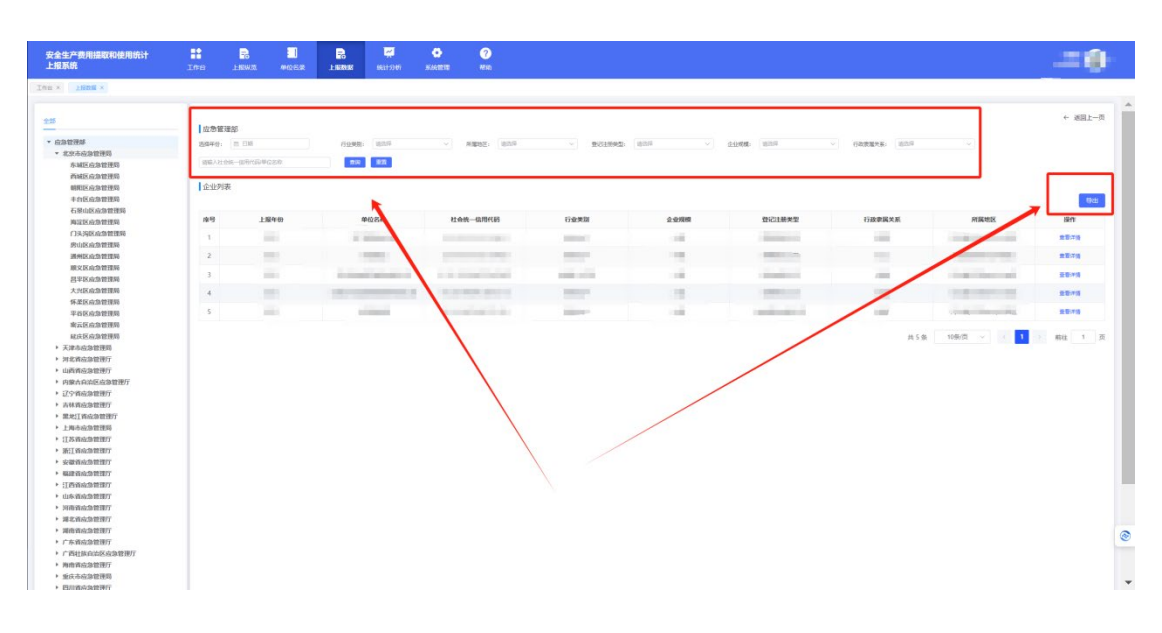

## <span id="page-21-0"></span>**6** 统计分析

点击【统计分析】按钮切换到 "统计分析"页面,在"统计分析"页面可按照 行业/规模查看每年的所有企业的安全生产费用提取汇总使用情况,如图 6.1 所 示:

| Thu x Bridges and x<br><b>B</b> attom<br>$\sim$<br>图 98<br>图中的: 0 2023<br>各行业设备生产费用成取<br>2023年各行业企业安全生产费用提取使用汇总表<br><b>各级横设全生产费用维取</b><br>行业(企业)<br>環境金額の<br>使用金額(万元)<br>张国累计结余(万元)<br>企业数<br><b>TOM</b><br>1938<br>2004<br>18<br>规划生产<br>非常矿山开采<br><b>STATE</b><br><b>SECTION</b><br><b>START</b><br>٠<br>石油天然气开采<br>x<br>n<br>п<br><b>INGTREST</b><br>危険は生产与保存<br>$\alpha$<br>100 | 操作<br>查看市场<br>豊間市域 |
|----------------------------------------------------------------------------------------------------|--------------------|
|                                                                                                    |                    |
|                                                                                                    |                    |
|                                                                                                    |                    |
|                                                                                                    |                    |
|                                                                                                    |                    |
|                                                                                                    |                    |
|                                                                                                    |                    |
| $\mathbb{R}$<br>$\mathbb{R}$                                                                                                    |                    |
| 101<br>$\mathbf{r}$<br>交通边输                                                                                                    |                    |
| 冷度                                                                                                    |                    |
| steason<br>m<br><b>SMC</b><br>×                                                                                                    |                    |
| 烟花暖竹生产<br>w                                                                                                    |                    |
| 民用意序稳压生产                                                                                                    |                    |
| <b>JUST</b><br>电力生产与供应<br>$\sim$<br>$\sim$<br>×                                                                                                    |                    |
| <b>THE</b><br>100301<br>1,8000<br>$11.121$<br><b>Alt</b>                                                                                                    |                    |

图 6.1 "统计分析"页面

## <span id="page-21-1"></span>**6.1** 各行业安全生产费用提取

"各行业安全生产费用提取" 点击"选择年份"栏的【日期】按钮切换到需要 查询信息的对应日期,点击【查询详情】按钮查看筛选信息,点击【导出】按 钮将对应信息进行下载,如图 6.1.1 所示:

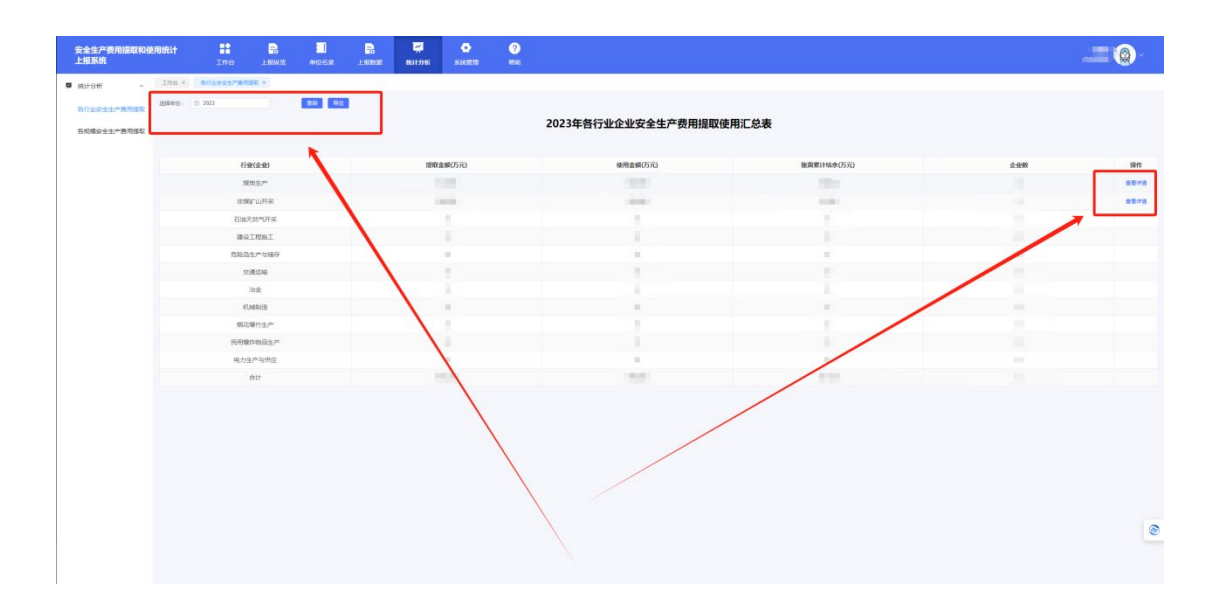

图 6.1.1 "各行业安全生产费用提取"页面

点击"选择年份"栏的【日期】按钮,通过选择起始日期和终止日期来划分 查询的时间段,点击【查询】按钮查看对应信息,点击【导出】按钮将对应信 息进行下载,点击企业右侧操作栏的【查看】按钮,可查看企业的信息,如图 6.1.2 所示:

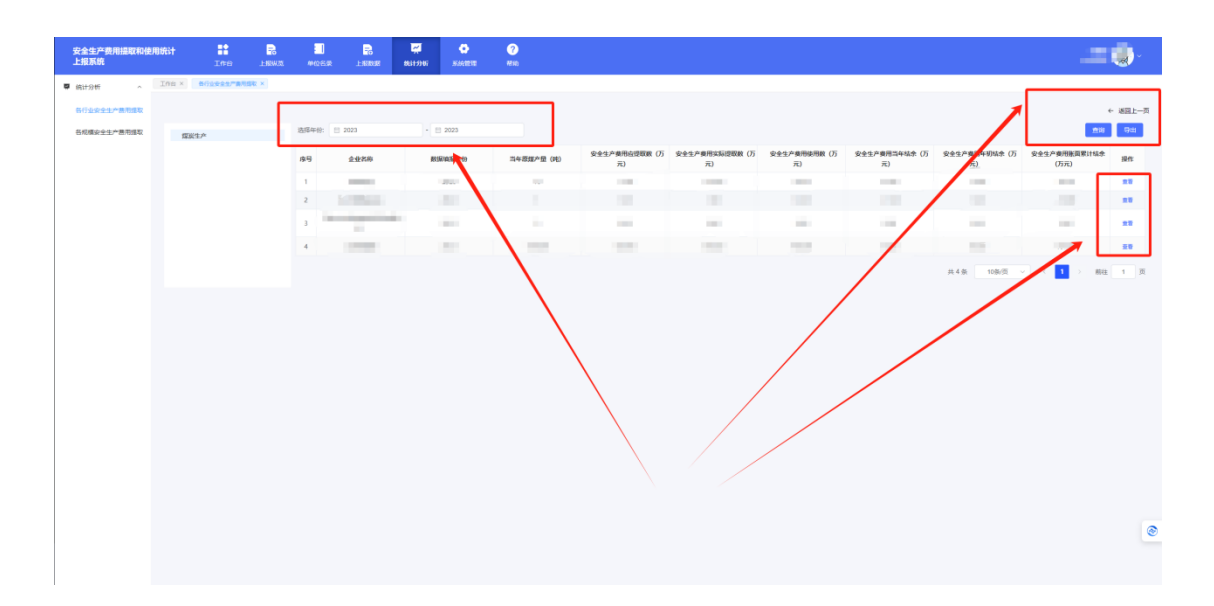

图 6.1.2 各行业安全生产费用提取"按时间查询、导出选项

进入"查看"页面,可以看到"煤炭生产年报"和"安全生产费用使用情况",点 击【煤炭生产年报】和【安全生产费用使用情况】按钮即可切换,如图 6.1.3 所 示:

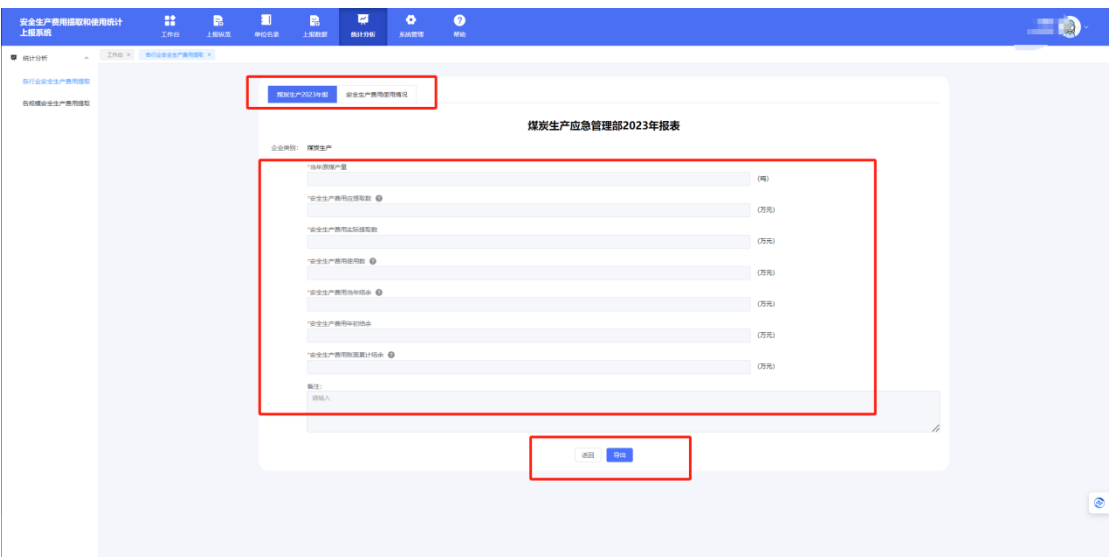

图 6.1.2 企业上报数据查询页面

## <span id="page-23-0"></span>**6.2** 各规模安全生产费用提取

点击统计分析下属栏目【各规模安全生产费用提取】切换到"各规模安全生 产费用提取"页面,点击"选择年份"栏并选择需要查询信息的对应日期,点击 【查询】按钮查看筛选信息,点击【导出】按钮将对应信息进行下载,如图 6.2.1 所示:

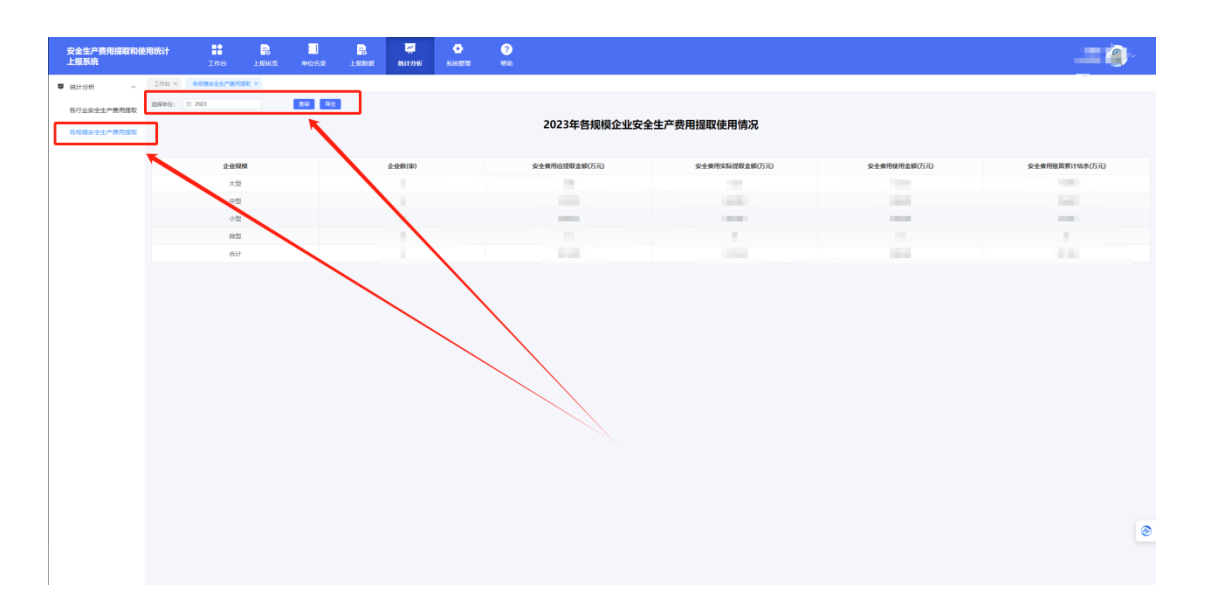

图 6.2.1 "各规模安全生产费用提取" 页面

## <span id="page-24-0"></span>**7** 系统管理

点击【系统管理】按钮切换到 "系统管理"页面,在"系统管理"页面应急监 管用户可对企业用户的注册信息和账号进行操作,比如禁用、查看、修改、删 除、重置;也可以新增企业用户、导出企业信息,如图 7.1 所示:

| 安全生产费用提取和使用统计<br>上报系统 |                         | m<br>Ē.<br>Ine<br>上报W次 | п<br>B.<br>上形数据<br>单位名录        | 厦<br>۰<br>$\bullet$<br><b>SRITS107</b><br>形状管理<br>AESD.                                                                                                    |                            |                          |                                                                                                    |                |            |                                            |
|-----------------------|-------------------------|------------------------|--------------------------------|----------------------------------------------------------------------------------------------------|----------------------------|--------------------------|----------------------------------------------------------------------------------------------------|----------------|------------|--------------------------------------------|
| <b>O</b> Kings        | Thu x ±199 x            |                        |                                |                                                                                                    |                            |                          |                                                                                                    |                |            |                                            |
| <b>小 企业管理</b>         | 企业管理                    |                        |                                |                                                                                                    |                            |                          |                                                                                                    |                |            |                                            |
| <b>ス 用户管理</b>         | 企业规模 调出库                | $-2$                   | 企业基则 请选择                       | 行政学部文<br>请选择<br>$\sim$                                                                                                    | 社会统一信用代码或单位名 请给入<br>$\sim$ |                          | <b>RH BH RH RH</b>                                                                                                    |                |            |                                            |
|                       | 座号                      | 企业名称                   | 统一社会信用代码                       | 企业类别                                                                                                    | 企业规模                       | 登记注册类型                   | 行业类型                                                                                                    | 行政東属关系         | 启旋状态       | 操作                                         |
|                       | 1                       | $-100$                 | Contractor and contract of the | THE R CENTER SECOND RE<br>on attending adapting to<br><b>CONSULTANT AND INTERNATIONAL</b><br>PLU SECOND REGISTER<br><b>BOOM DESCRIPTION</b><br>2 20 20 20 21 22 33 34 35 36 37 38 39 30 31 32<br>10 percent departure print:<br>at it cannot become and<br>Ste ze<br><b>DESCRIPTION</b>                                      | <b>DOM N</b>               | Contractor of Contractor | CARTER STAR FOR CARTER<br>OR DECORAT CRASHING<br>E HOME DELIVERE ORI<br>Bowl - Hillmore - How-<br><b>Common</b>                   | <b>COLOR</b>   | <b>BB</b>  | 加干 世界 作成<br>809                            |
|                       | $\alpha$                | 训                      | <b>SANDARY</b>                 | 2. A collect dense part<br>Control 21, Milled 21, 1<br><b>The Contract</b>                                                                                                    |                            | <b>STALLE</b>            | <b>ISSN'</b>                                                                                                    | <b>ITS</b>     | <b>Bam</b> | 禁号: 食器: 修改:<br><b>BSK</b>                  |
|                       | $\overline{\mathbf{3}}$ | <b>MONEYAY</b>         | CAR MOVIE (MOVIE)              | THE RECEIPT OF                                                                                                    | $\sim$                     | 10000001001              | <b>VANDALISE</b>                                                                                                    | <b>COLL</b>    | <b>BBR</b> | 所 食管 修改<br>me                              |
|                       | 4                       | <b>STATE</b>           |                                |                                                                                                    | <b>TEV</b>                 | <b>COMPANY</b>           | 清清理学<br>œ                                                                                                    | $\equiv$       | <b>Pan</b> | 照 田 市区<br>mos.                             |
|                       | 5                       |                        | A 12 SHOW CHARGE               | 100 M LORED CARDINAL SHOW<br>IN MARINE ROBERT BY<br><b>BURGER OF A STREETS</b><br>AT 2 CHANGED 17 HER 1<br><b>Patron</b><br><b>SEEDS TRANSFERS TRUCK</b><br>THE MANAGER ROLLER SEC-<br>B - FORE 211 SHOWER<br>on patterns around and<br>10 policing private at the<br>THE R. LEWIS CO., LANSING MICH.<br>B CATTLE COURTESY ! | <b>SIES</b>                | <b>COMMERCIAL</b>        | DESIGN DEED HIS LIGHTENT<br>OF RECORD CREW CREW<br>2. FEBRUAR 1980 - ESPERA FOR 1<br>Contract of the basic or product of the con- | <b>Limited</b> |            | $\circledcirc$<br>$\sim$<br>加州 食堂 伊波<br>mi |

图 7.1 "系统管理"页面

### <span id="page-24-1"></span>**7.1** 企业管理

点击系统管理下属栏目的【企业管理】按钮切换到"企业管理"页面,按照 需要查询的信息类别选择对应的类型分类,然后点击【查询】按钮,下方的企 业列表栏目会显示对应的单位信息;如需排除全部已选择的类型分类,请点击 【重置】按钮;如需下载则点击【导出】按钮;添加新的企业信息则点击【新 增】按钮(注意:在填报企业信息时请按照实际情况填写);点击企业信息右侧 的【查看】按钮可以查看企业的详细信息,点击【禁用/启用】按钮则禁用或启 用该企业信息,点击【修改】则对企业信息进行修改和补充,点击【删除】则 将删除该企业信息,如图 7.1.1 所示:

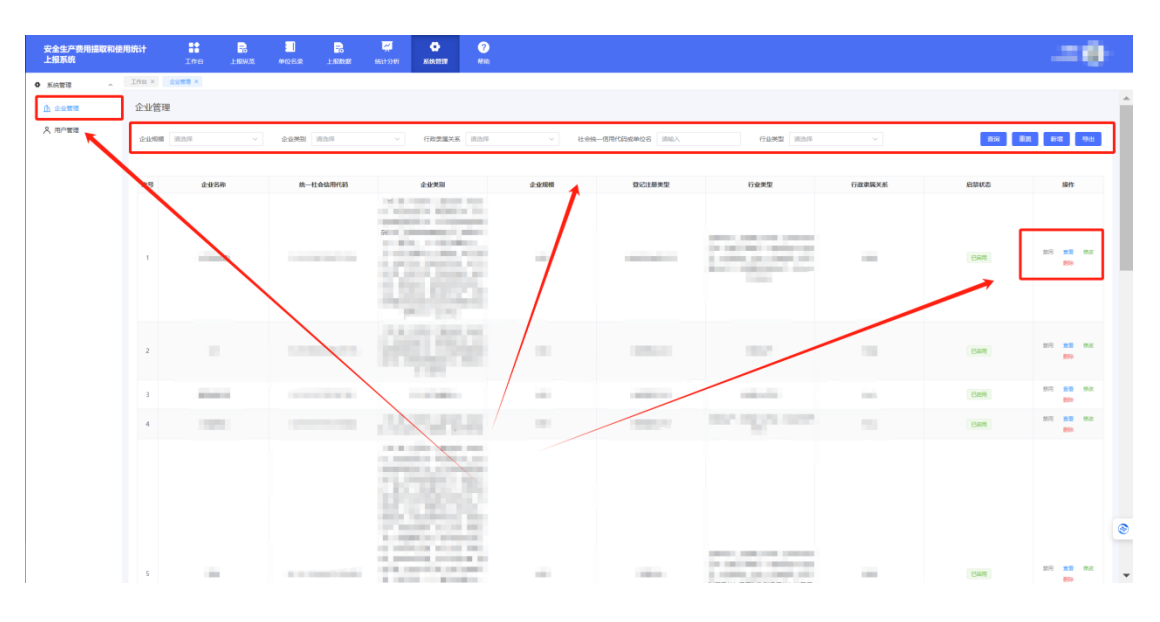

图 7.1.1 "企业管理"页面

#### <span id="page-25-0"></span>**7.2** 用户管理

点击系统管理下属栏目的【用户管理】按钮切换到"用户管理"页面,按照 需要查询的信息类别选择对应的类型分类,然后点击【查询】按钮,下方的企 业列表栏目会显示对应的单位信息(只能查看到企业的主账号信息,子账号无 法查看),如需排除全部已选择的类型分类点击【重置】按钮,如需下载则点击

【导出】按钮;点击用户信息的右侧的【禁用】/【启用】按钮可以禁用/启用 该用户,点击【查看】按钮可以查看用户信息,点击【重置密码】将重置该用 户密码, 如图 7.2.1 所示:

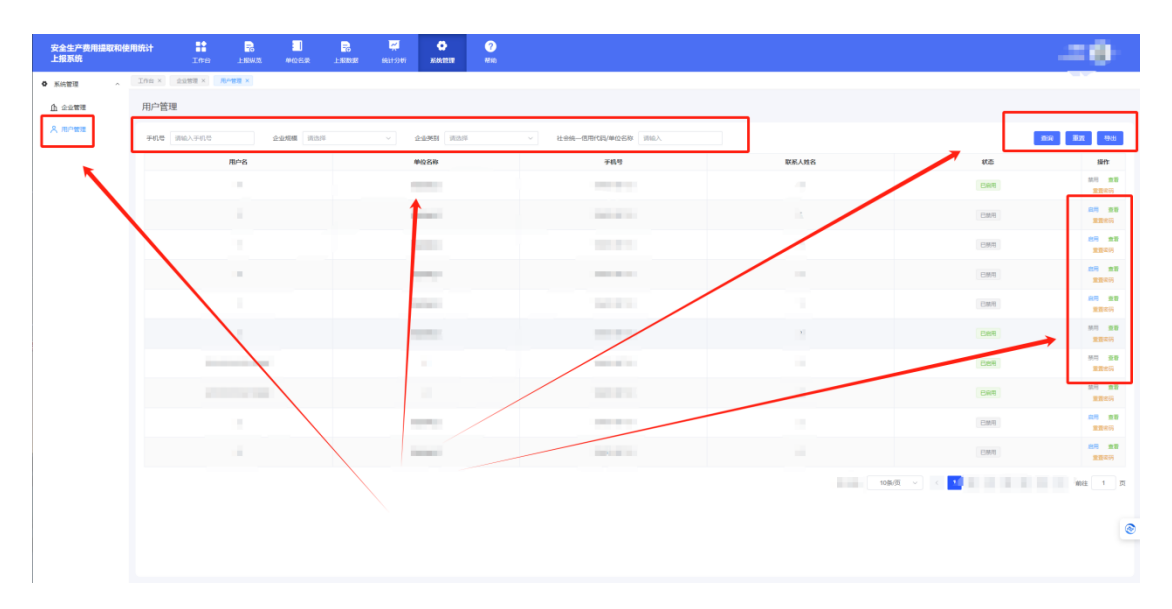

图 7.2.1 用户管理

查看企业用户信息时,可点击【启用】或【禁用】按钮将该企业用户状态 进行设置,如图 7.5.2 所示:

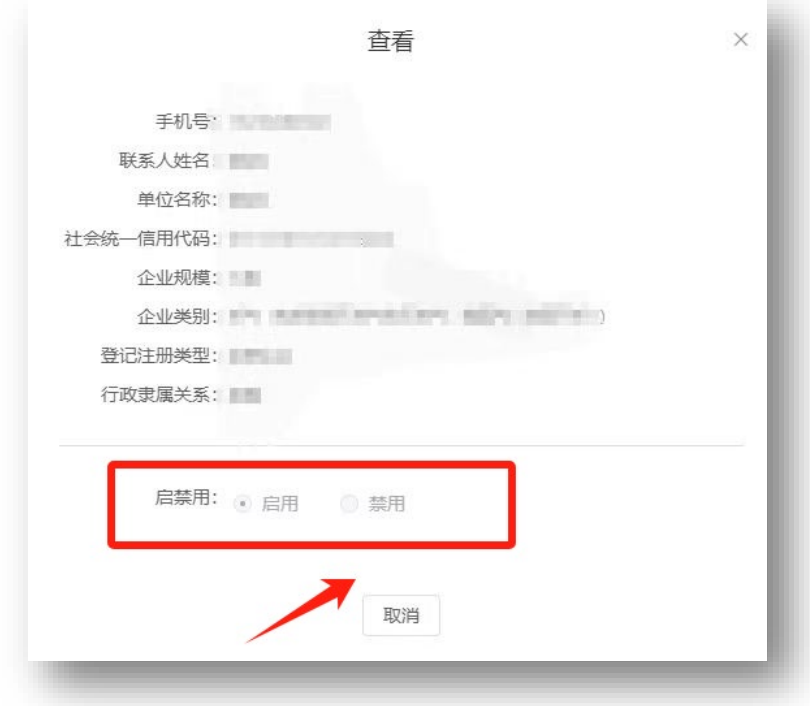

## <span id="page-27-0"></span>**8** 帮助页面

如在系统的使用过程中存在疑难问题,可点击【帮助】按钮可以进入到"帮 助"功能页面查看使用说明书,如图 8.1 所示:

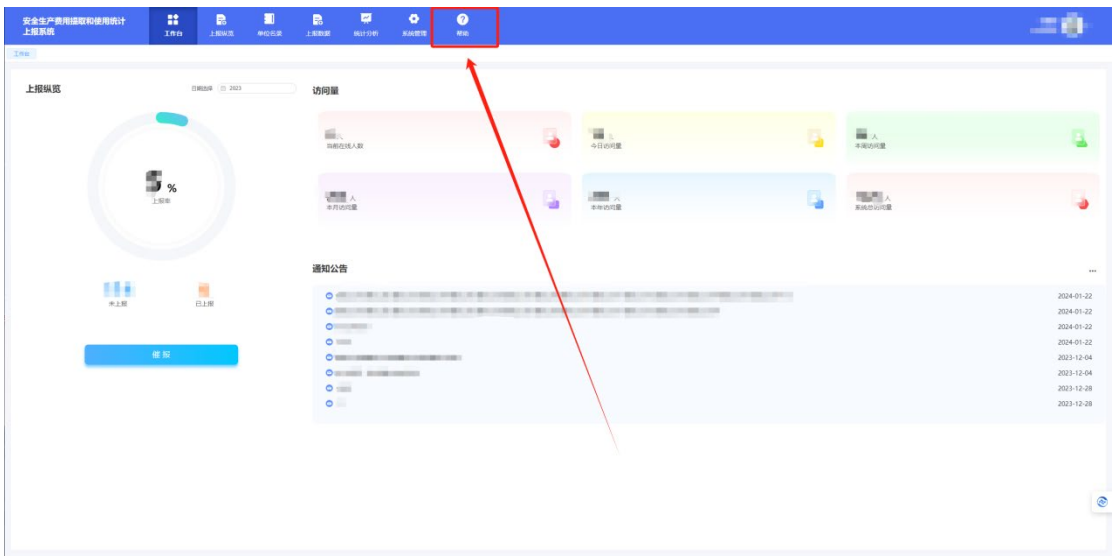

图 8.1 "帮助"功能页面

此时会在浏览器另外打开一个 PDF 页面, 里面是安全生产费用统计系统的 应急监管用户使用手册,如图 8.2 所示:

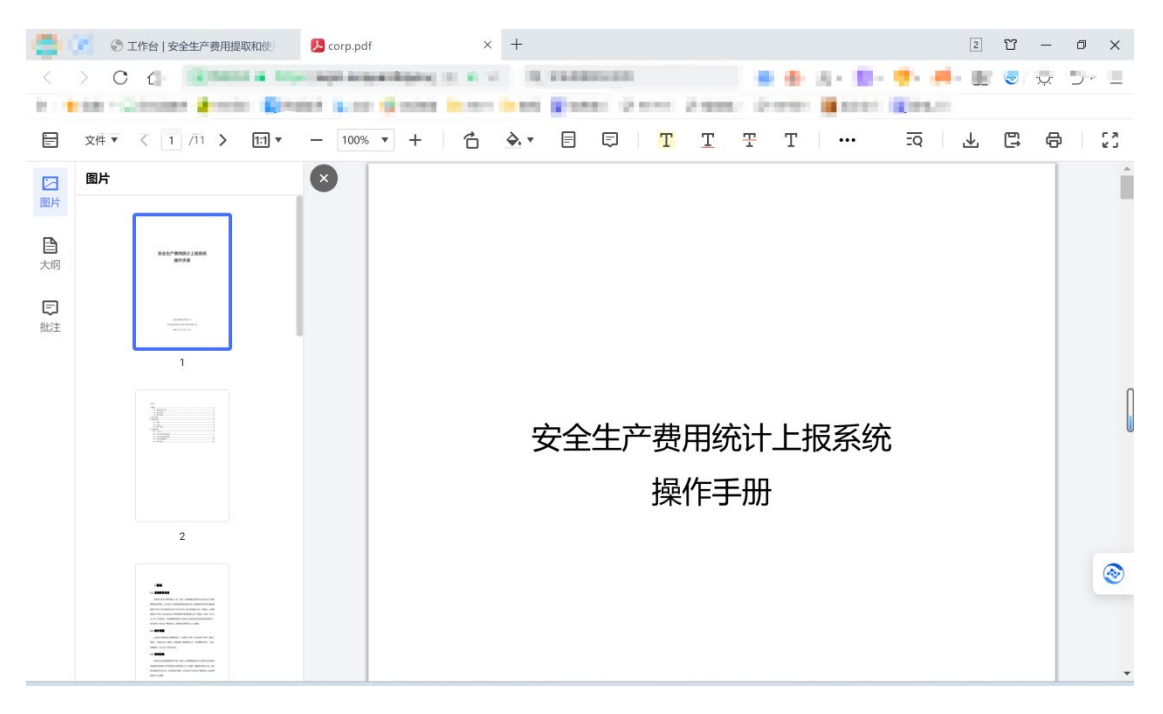

图 8.2 应急监管用户使用手册

## <span id="page-28-0"></span>**9** 账号设置

点击右上角头像即可进入"账号设置"页面,在"账号设置"页面可对该在线账 号的状态进行更改,比如修改登录密码、退出登录,其中点击【退出登录】按 钮即可退出当前登录状态,点击【修改密码】按钮则更改该登录用户的密码, 如图 9.1 所示:

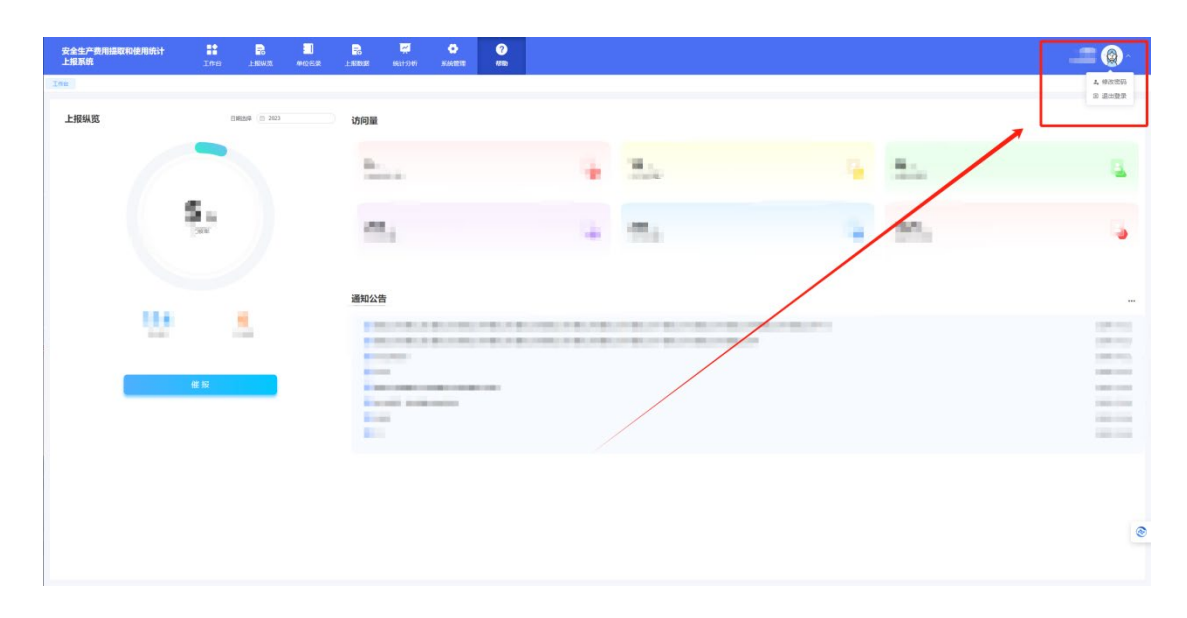

# <span id="page-29-0"></span>**10** 联系方式

如在系统使用过程中,对《安全生产费用统计系统操作手册》中的操作流 程存在疑问, 或者系统出现功能性故障, 可拨打下列电话进行咨询:

业务咨询电话:010-83933096,64463486

技术服务电话:010-64464835